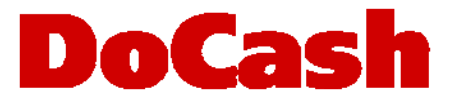

**Currency counter Счетчик банкнот**

# **DoCash DC-45V**

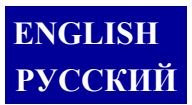

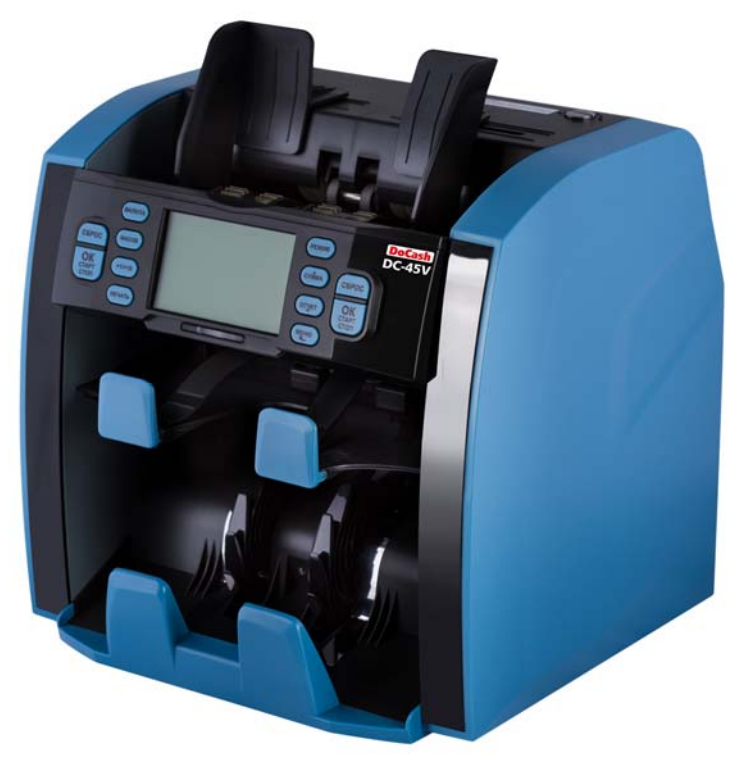

# **User manual Руководство по эксплуатации**

# **Preface**

Thank you for choosing this currency counter/ sorter! This machine represents the latest development in our technology. In order to make the best use of this currency counter and its counting/ sorting capabilities, please read the manual carefully before using, and familiarize yourself with the operating procedure.

# **Table of contents**

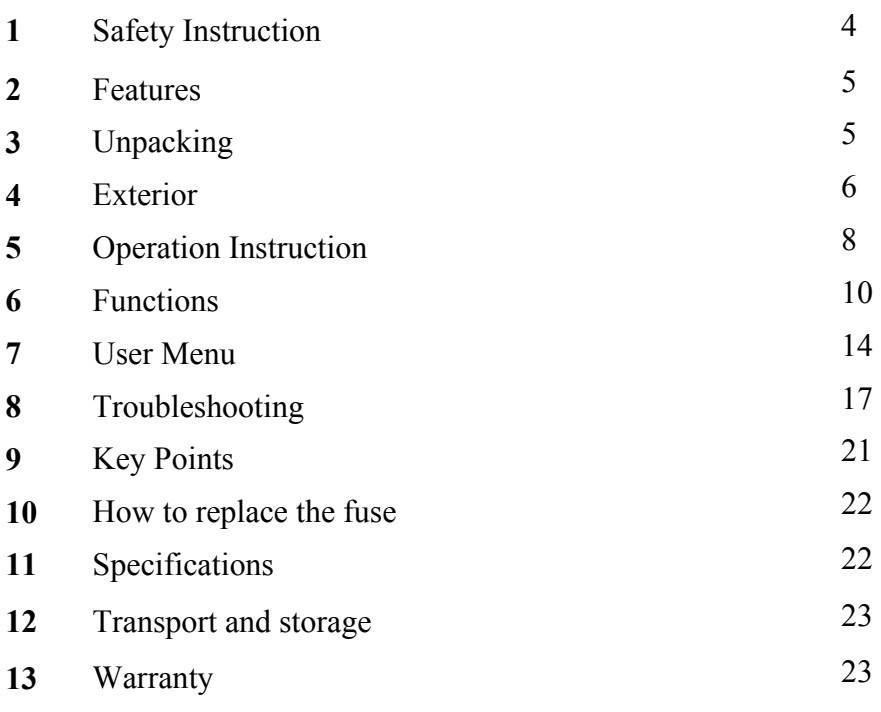

Prepared by Reviewed by Approved by

**DoCash DC-45V 2 www.docash.de**

Thank you for choosing **DoCash** equipment.

**DoCash** is a wide range of special cash handling equipment for retail trade and financial organizations. **DoCash** is a brand for simple and reliable banknote and coin counters, universal and automatic currency detectors, vacuum packaging machines, shredders, etc. You will find any further information at **www.docash.de**

### **Purpose**

**DoCash DC-45V** series currency counters are designed for increasing the efficiency of working results by providing high level of various currencies detection and genuineness checking of every main machine-readable security feature.

### **Declaration of Conformity**

The counter conforms to the following safety requirements:

General - GOST IEC 60950-1-2011,

TR TS 004/2011 «Low-voltage equipment safety»;

TR TS 020/2011 «Electromagnetic compatibility of technical means».

*This manual contains information that is actual for the moment of publishing, and may not contain the latest changes.* 

*The manufacturer may change machine's specifications and control algorithms.* 

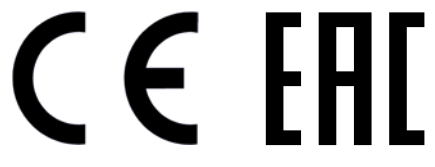

# **1. Safety Instruction**

To avoid damage to the machine and/or personal injury, read the following carefully before first use!

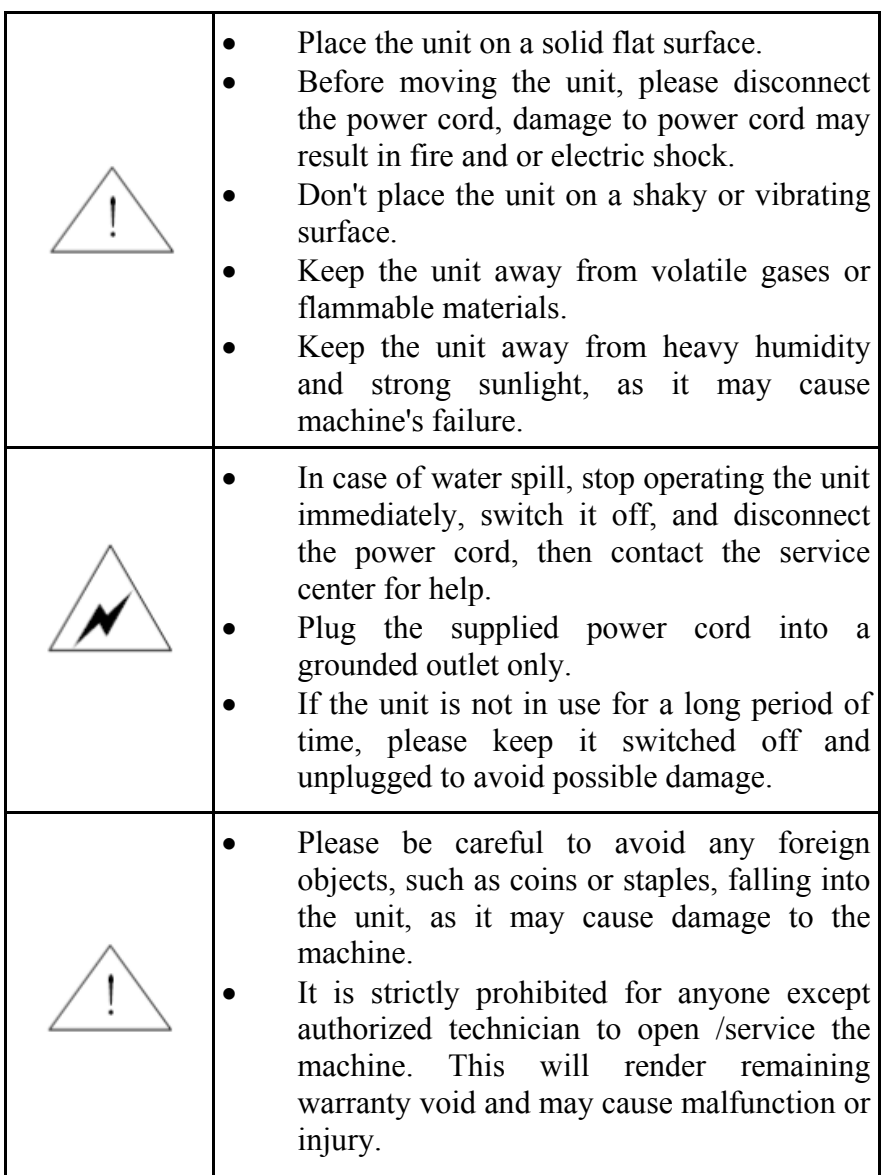

**DoCash DC-45V 4 www.docash.de** 

# **2. Features**

- Detects magnetic ink, infrared ink, UV, CIS image, length, thickness of banknotes.
- Compact size, user-friendly interface with large and clear LCD display.
- Up to 4 different currencies, banknotes can be processed in all four orientations.
- High-capacity hopper, stacker and reject pocket.
- ADD function, batch function, reporting and printing function are available.
- Intuitive user menu and maintenance menu interface for flexible operation.
- Auto-adjustable technology, easy software upgrades via SD card or USB port.
- Configurable USB interface, printer interface, external display interface.
- Full open channel design for better maintenance and jam removal.

# **3. Unpacking**

Please check whether the appearance of the machine is in good condition and whether all of the accessories are available. Inside the package there shall be the following.

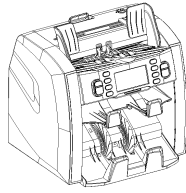

Banknote discriminator User manual Power cable

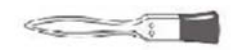

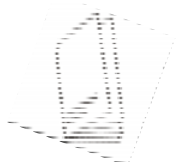

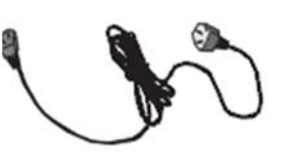

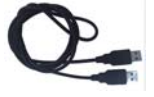

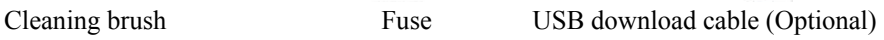

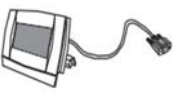

**ICROCOD** 

External LCD display (Optional) Printer cable (Optional) SD card (Optional)

**DoCash DC-45V 5 www.docash.de**

# **4. Exterior**

### **1. Front view**

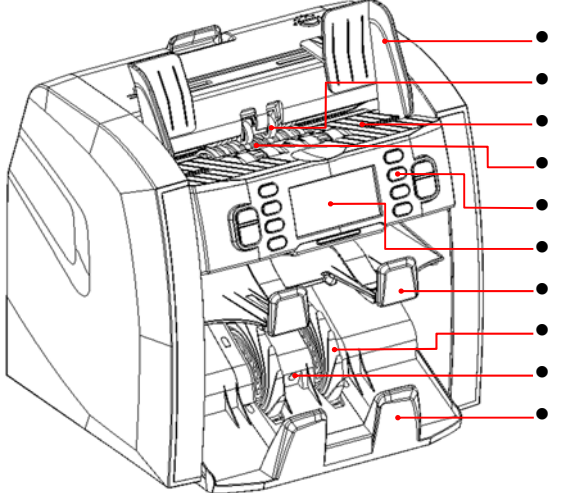

- Hopper with adjustable guides
- Banknote pressing wheel
- Hopper
- Banknote twiddling wheel
- Control panel
- LCD display
- Reject pocket
- Banknote receiving wheel
- Banknote receiving sensor
- Stacker

#### **2. Back view**

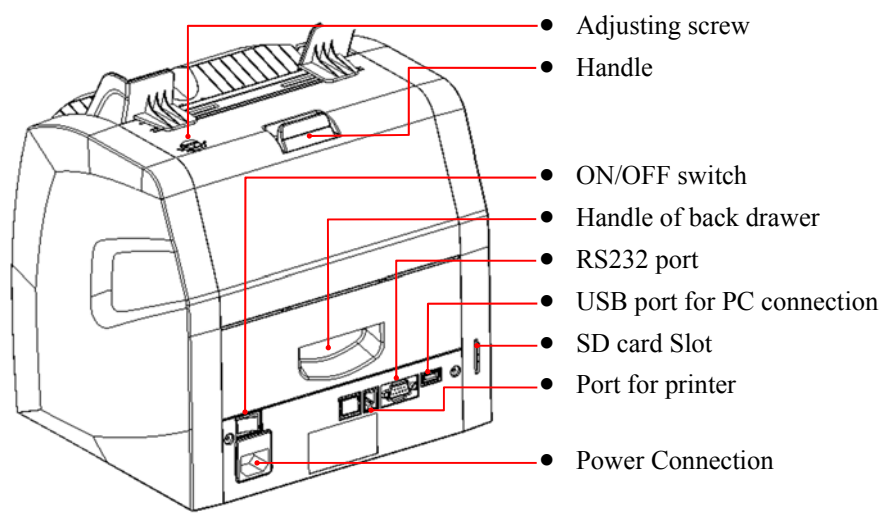

# **3. Explanation about the user's panel**

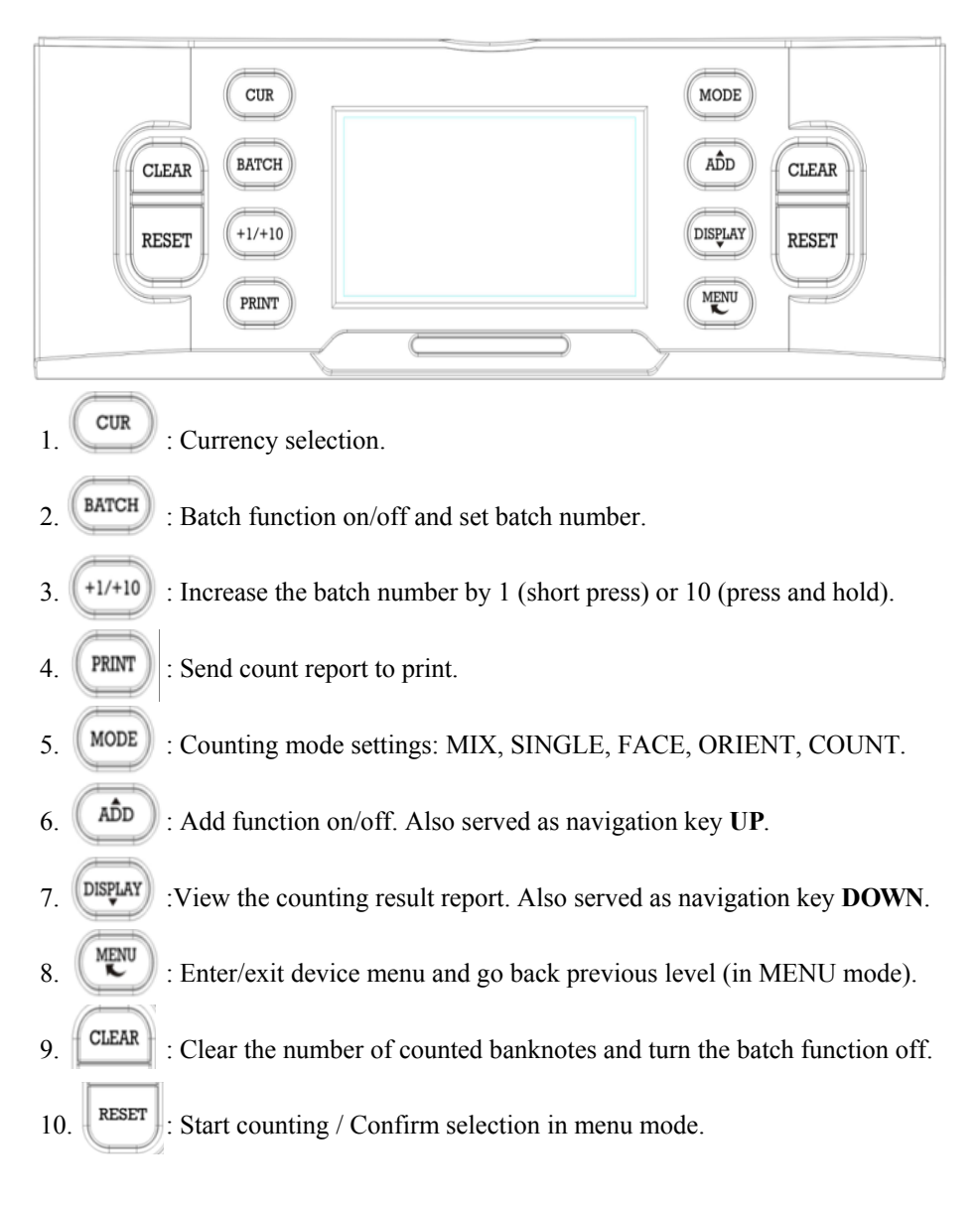

**DoCash DC-45V 7 www.docash.de**

# **5. Operation instruction**

In order to avoid counting/detecting errors, the following must be done before counting:

Have the banknotes neatly stacked

Straighten out folded notes/corners

Remove wrinkled notes

Remove any foreign object from the notes (staples, coins)

Place the machine on a solid flat surface. Plug in the cord, and turn the machine on. Make sure all connections are secure. If you have purchased an external display, connect it to the RS232 port on the back of the machine. Avoid strong electromagnetic field or direct sunlight.

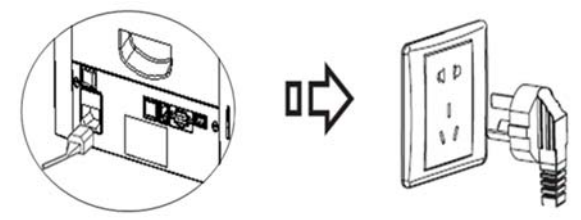

#### **Note: In order to ensure personal safety, only use grounded electric outlets.**

Turn on the power switch, the machine will display the software version first, then perform a self-test.

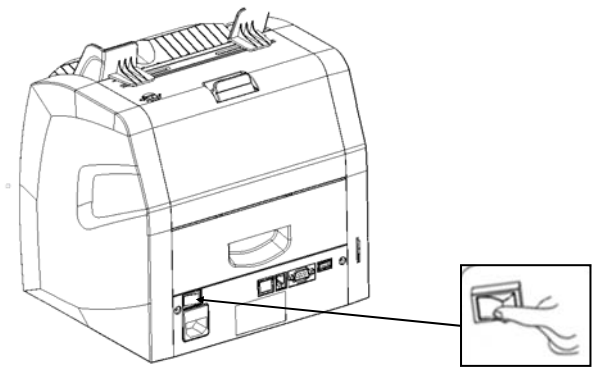

If the test is successful, the machine will enter ready state (See figure 1). If some error messages are displayed on the LCD, please refer to the Troubleshooting section of the manual.

**DoCash DC-45V 8 www.docash.de**

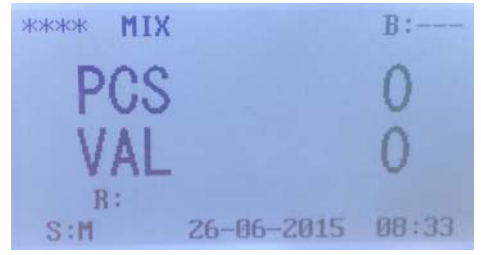

Figure 1

Before counting, please adjust the left and right hopper guides to the sizes of the banknotes to ensure uninterrupted feeding.

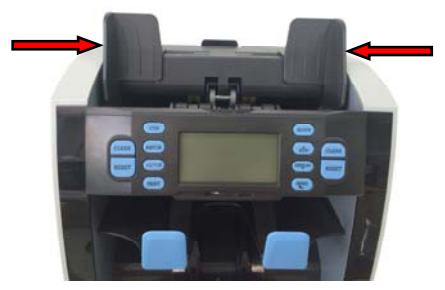

Place the well-stacked banknotes on the hopper, and the machine will start counting. The suspicious or unfit banknotes will be moved to the reject pocket.

The suspicious or unfit notes

**W** Note: When an error occurs, and causes the machine to stop **automatically, please re-count the banknotes.**

# **6. Functions**

### **1. Currency selection**

When the machine is turned on, the currency code is displayed on the LCD. If you need to count/sort another currency, press "CUR" key to change the currency, the symbol of the installed currencies will be displayed in turn.

"EUR" means Euro "USD" means US Dollar "TRY" means Turkish Lira "GBP" means Pound Sterling …etc.

### **2. Counting/Sorting mode**

Five counting/sorting modes are available- Mix mode, Single mode, Face mode, Orientation mode and Count Mode. User can press the "MODE" key on the control panel to switch the counting/sorting mode according to requirements.

### **A. Mix mode**

In mix mode, "MIX" is displayed on the LCD, and the machine will count the mixed denomination banknotes of a given currency.

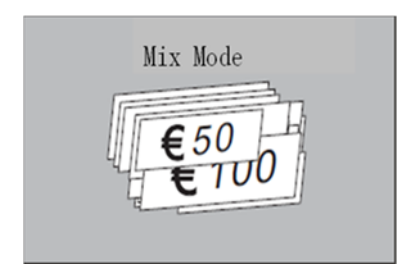

When the counting is completed, the total value and total number of banknotes are displayed on the LCD, and if "DISPLAY" button is pressed, the machine will provide a detailed report result of counting results.

e.g. Example:

**DoCash DC-45V 10 www.docash.de**

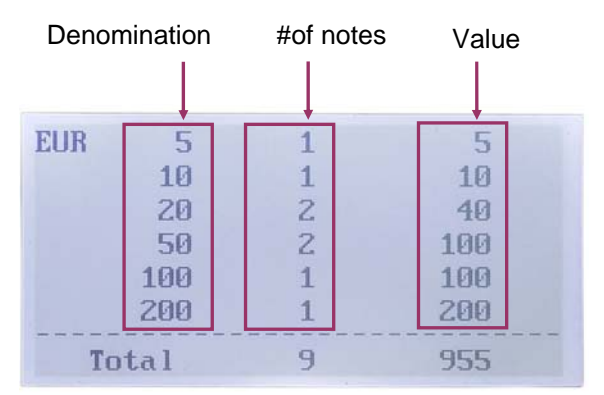

If the machine is connected to the printer, you can print the report by pressing the "PRINT" button.

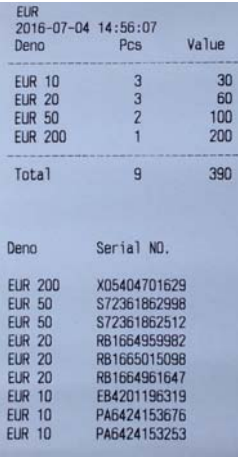

 Note: For serial number printout, please refer to section "**2. Serial Number Recognition**". **B. Single mode** 

In single mode, "SINGLE" is displayed on the LCD, and the machine will count banknotes of the same denomination. When the counting is completed, the total value and total number of banknotes are displayed on the LCD, If a suspicious or a different denomination banknote is encounter, it will be moved to the reject pocket.

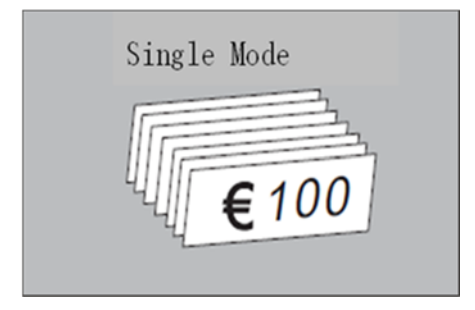

#### **C. Face mode**

In Face mode, "FACE" is displayed on the LCD, and the machine will sort the banknotes according to their front/back orientation.

The first banknote detected by the sensor becomes the reference for the stacker.

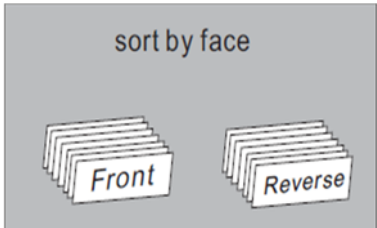

The banknote facing the other direction are then sorted into the reject pocket, including any suspicious notes.

#### **D. Orientation mode**

In Orientation mode, "ORIENT" is displayed on the LCD, and the machine will sort the banknotes by transport orientation.

The first banknote detected by the sensor becomes the reference for the stacker.

The banknote facing the other orientation are then sorted into the reject pocket, including any suspicious notes.

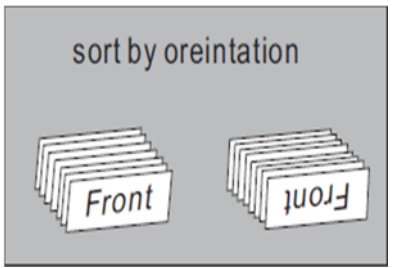

Note: We suggest sorting the banknotes in "Face" mode first, and then in "Orientation" mode.

#### **E. Count mode**

If you only need to count the number of banknotes, press the "MODE" button on the control panel. When "COUNT" is displayed on the LCD, the machine will count the number of banknotes without detection. When the banknote counting is completed, the total number of banknotes will be displayed.

 Note: In "Count" mode, the counterfeit detecting function is switched off.

**DoCash DC-45V 12 www.docash.de**

#### **3. Accumulative Counting**

When you need accumulative counting, press the "ADD" key on the control panel, if "ADD" is displayed on the LCD, the machine will count starting from the original number displayed on the LCD. When the counting is completed, the number displayed on the LCD is the total value of the several times' counting. When the total number of banknotes reaches 9999+1, or total value reaches 999999+1, the number will be reset to 0.

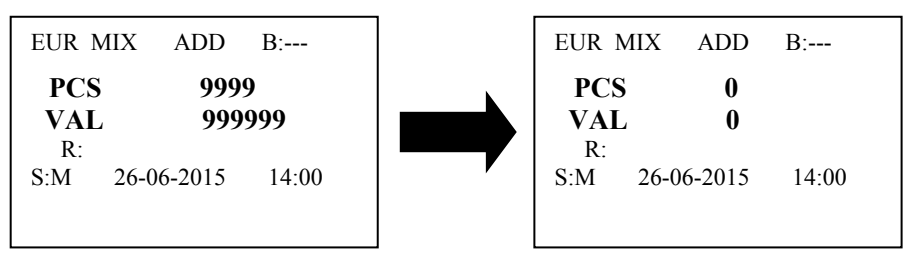

**Note:** To ensure accurate counting in ADD counting mode, in case of jam or other problem, the latest batch will not be added to the total, it can be re-counted.

#### **4. Batch Counting**

When you need a batch counting, press the "BATCH" key, when "100" is displayed on the LCD, the "Batch" function has been turned on and the current batch setting is 100.

Each time you press the "BATCH" button, "100, 50, 20, 10 and --- " will be displayed in turn.

When switch to "---", the batch function is disabled. Furthermore, you can press or hold the "+1/+10" key to increase the batch number by 1 or 10 according to the requirement of the banknotes counting.

The batch number may be set in the range of  $1 \sim 200$ . After setting the batch number, put the banknotes on the hopper and the machine will start counting automatically. While reach the batch number, the machine will stop automatically.

# **7. User menu**

Press the "MENU" key to enter the user menu while on the main screen.

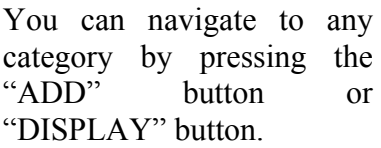

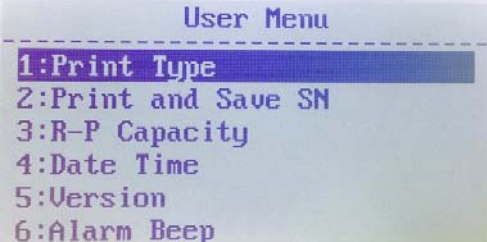

### **Print Type**

a) Navigate to "1 Print Type" item.

b) Press the "RESET" button.

c) Select the required item.

c) Press "RESET" button to save the change.

d) Press "CLEAR" button to leave.

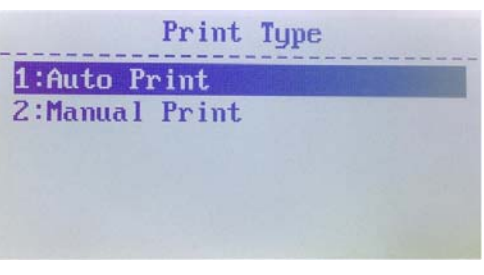

● "**Auto Print**" - automatic printing of the counting result after the withdrawal of banknotes from the stacker pocket;

● "**Manual Print**" - print the counting result only after pressing the "PRINT" button.

### **Print and Save SN**

a) Navigate to " 2 Serial" item.

- b) Press the "RESET" button.
- c) Select the required item.
- c) Press "RESET" button to save the changes.
- d) Press "CLEAR" to leave.

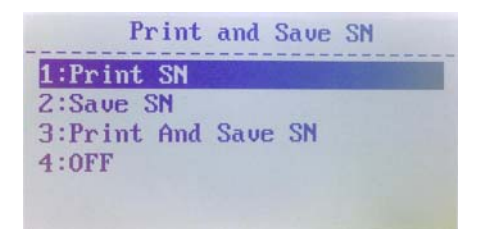

● "**Print SN**" - turn on the print function for serial numbers of banknotes on the printer ;

 "**Save SN**" - turn on the save function serial numbers of banknotes on a PC;

 "**Print And Save SN**" - turn on the function print serial numbers of banknotes and save them to a PC;

 "**OFF**" - turn off the function print serial numbers of banknotes and save them to a PC.

 Note: Only notes which are fed with the serial number upwards can be recognized.

### **Reject Pocket Capacity**

a) Navigate to " 3 R-P Capacity".

b) Select the capacity of reject pocket (100, 50, 40, 30 and 20 are available).

R-P Capacity **1:20 NOTES** 2:30 NOTES 3:40 NOTES **4:50 NOTES** 

c) Press "RESET" button to save the  $5:180$  NOTES.

d) Press "CLEAR" to leave.

### **Date Time**

Navigate to " 4 Date Time", press "RESET" button to confirm.

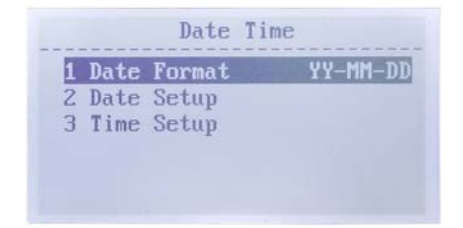

**DoCash DC-45V 15 www.docash.de**

- Changing Date Format Setting
- a) Highlight the "1 Date Format" item.
- b) Press the "RESET" button and select the required date format.
- c) Press "RESET" to confirm.
- d) Press "CLEAR" to leave.
- Changing Date and Time Settings
- a) Highlight the "2 Date Setup" or "3 Time Setup" items.
- b) Press "RESET" to confirm.

c) Use the "ADD" button or "DISPLAY" button to highlight the desired value to modify.

d) Press the "BATCH" button or "+1/+10" button to change the value.

- e) Press "RESET" to confirm.
- f) Press "CLEAR" to leave.

#### **Alarm Beep**

a) Navigate to "6 Alarm Beep" , and confirm this selection with "RESET" button.

b) Select the required item.

c) Press "RESET" button to save the change.

```
d) Press "CLEAR" button to 
leave.
```
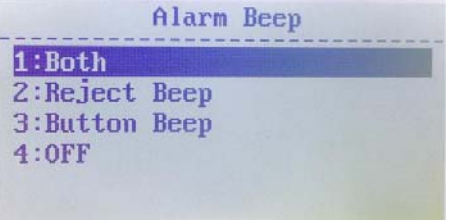

● "**Both**" - turn on the sound alert function keys and rejecting banknotes;

 "**Reject Beep**" - turn on the sound alert function rejecting banknotes;

"**Button Beep**" - turn on the sound alert function keys;

 "**OFF**" - turn off the sound alert function keys and rejecting banknotes.

# **8. Troubleshooting**

#### **1. Remove the jammed banknotes**

When the LCD displays "JAM! CODE=6, REMOVE ALL NOTES THEN PRESS RESET" error message during counting, please do the following.

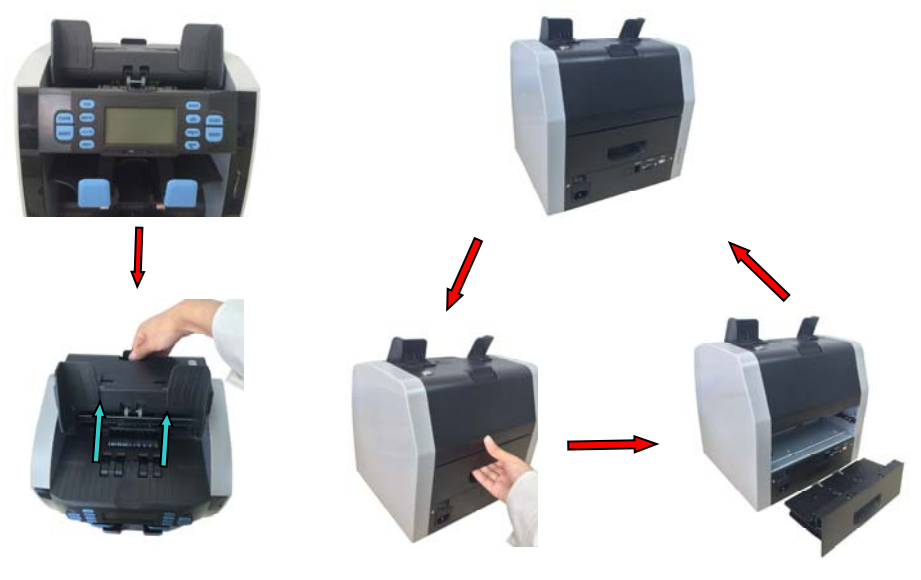

**(A)** Open the top cover to remove the jammed banknotes.

**(B)** Pull the handle of back drawer to open the back drawer, and remove the jammed banknotes.

#### **2. How to adjust the feeding gap**

The adjusting screw of the feeding gap on the top cover has already been set at the factory. You may need to adjust the feeding gap if the following problems occur during counting/sorting.

■ Frequent jams, or banknote pass the feeder with difficulty- turn the adjusting screw clockwise to make the gap larger.

■ Frequent "double notes" or "chained notes" error message- turn the adjusting screw counter-clockwise to make the clearance smaller.

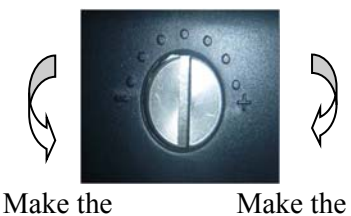

gap smaller

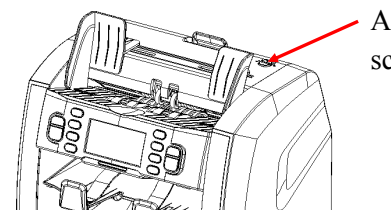

Adjusting screw

Note: The adjusting screw is very sensitive, make only one notch at a time.

#### **3. Self-test error message display and solutions**

gap larger

The machine will perform a self-test when turned on. Most of the following error messages are caused by a sensor blocked by banknotes or dusts. Remove the stuck banknote, or use a brush or a piece of soft cloth to clean the dusts off the sensor, and then restart the machine.

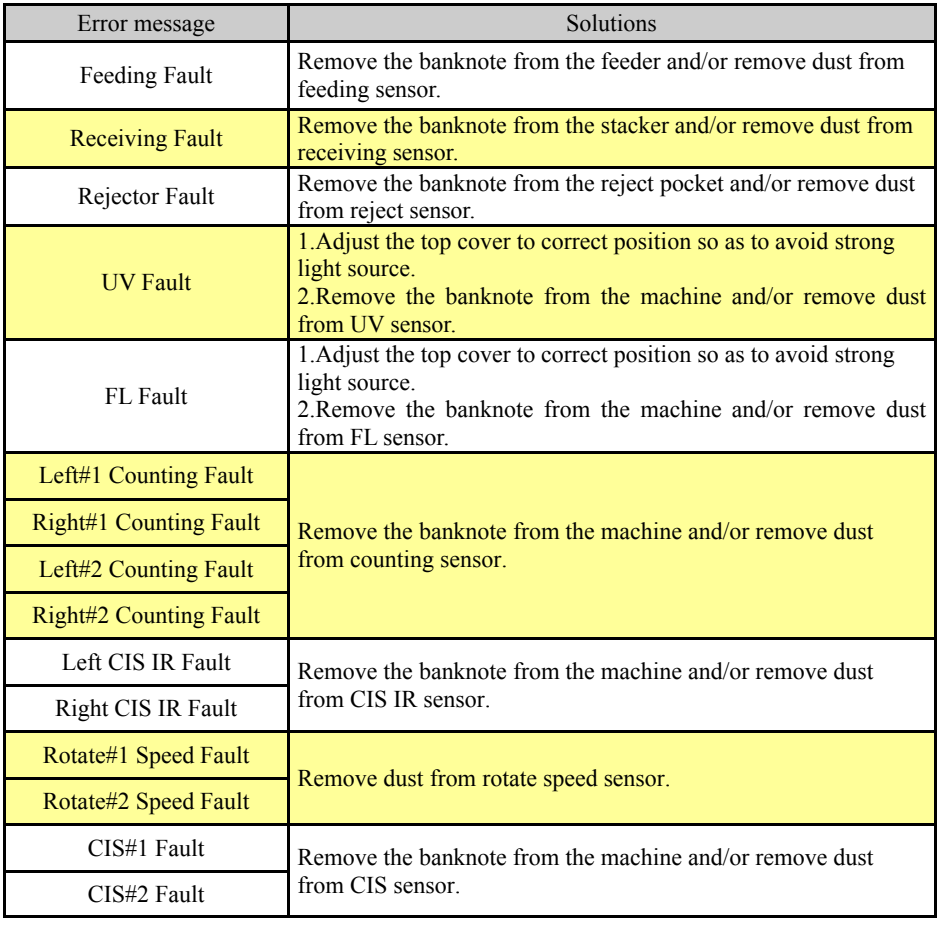

**DoCash DC-45V 18 www.docash.de**

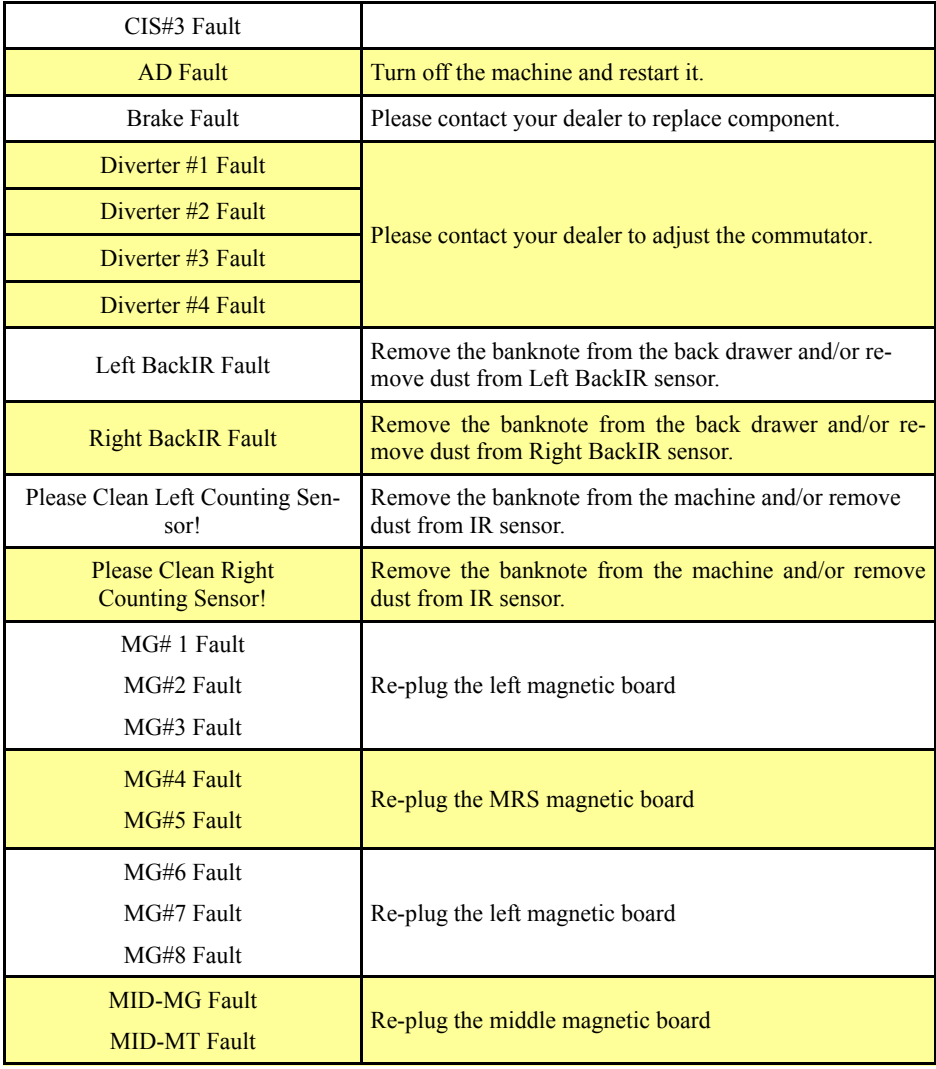

#### **4. Detective error message display and solutions**

 If one of the following error messages is displayed on the LCD during the course of counting/sorting, please handle them as per the following solutions after the machine is stopped.

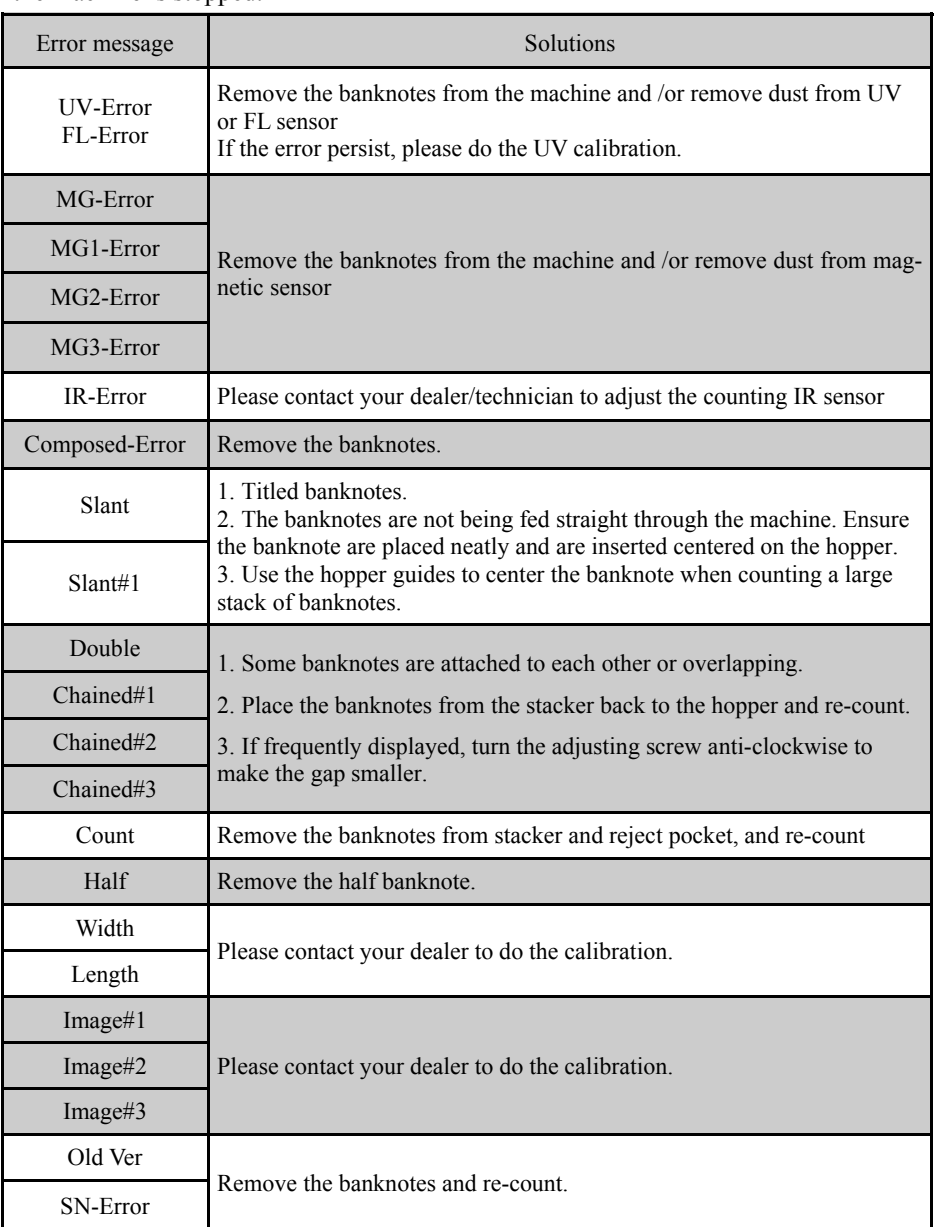

**DoCash DC-45V 20 www.docash.de**

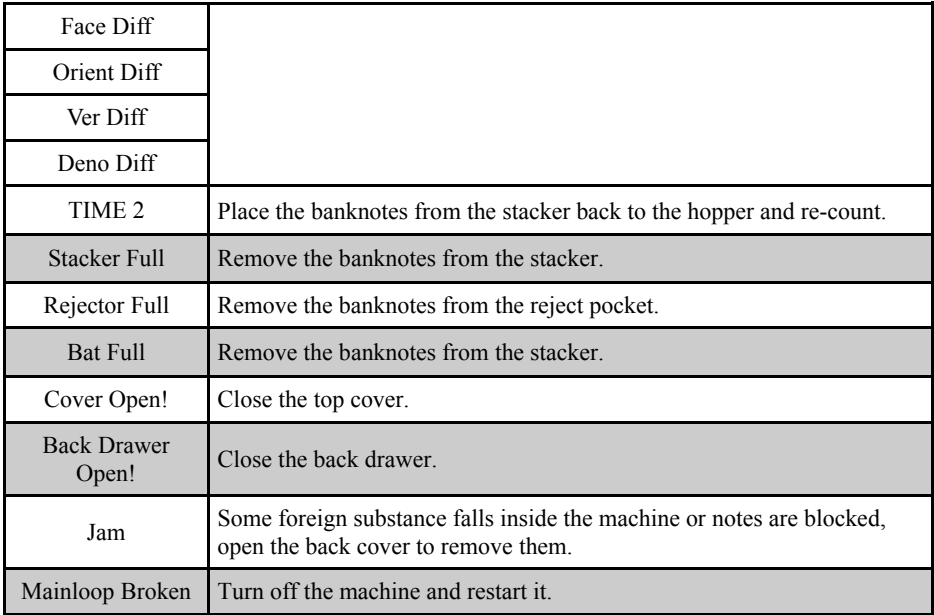

### **5. Sensitivity Parameters**

You may encounter the following problems during counting/sorting:

Machine doesn't sort the notes properly;

Machine frequently recognizes good notes as unfit notes;

Please contact your technician/dealer to have the machine's sensitivity parameters adjusted.

In case of technical problem that can't be solved by operator, please contact your supplier.

# **9. Key points**

- $\blacksquare$  If the room temperature is lower than 20, wait 3 minutes after turning the machine on before counting.
- The machine should be operated in a room with good ventilation, and kept away from strong sunlight and/or magnetic field.
- The machine must be plugged into grounded electric outlets only.
- $\blacksquare$  The voltage must be in the range of 100~240V AC to avoid malfunction/ breakage.
- An external rollers and wheels must not be oiled or greased to avoid malfunction.
- Dusts on CIS image detecting module, IR sensors, and magnetic sensor must be thoroughly cleaned at least once a week. You may remove dust build-up on the exposed parts of the machine with the brush provided.

Note: Do not use any chemicals to clean this machine.

**DoCash DC-45V 21 www.docash.de**

# **10. How to replace the fuse**

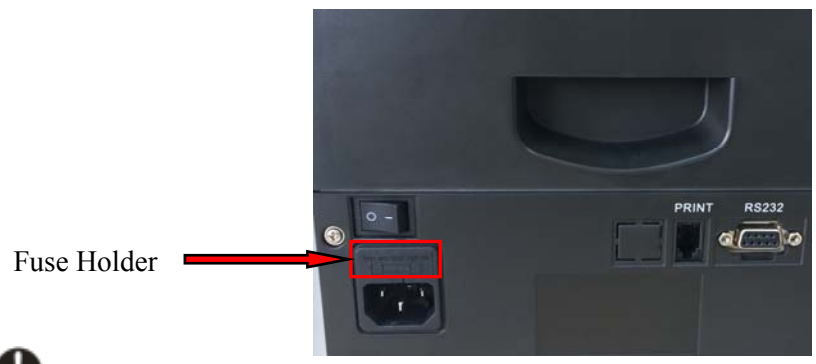

Note: To protect against malfunction, replace only with same type and resistance fuse.

# **11. Specifications**

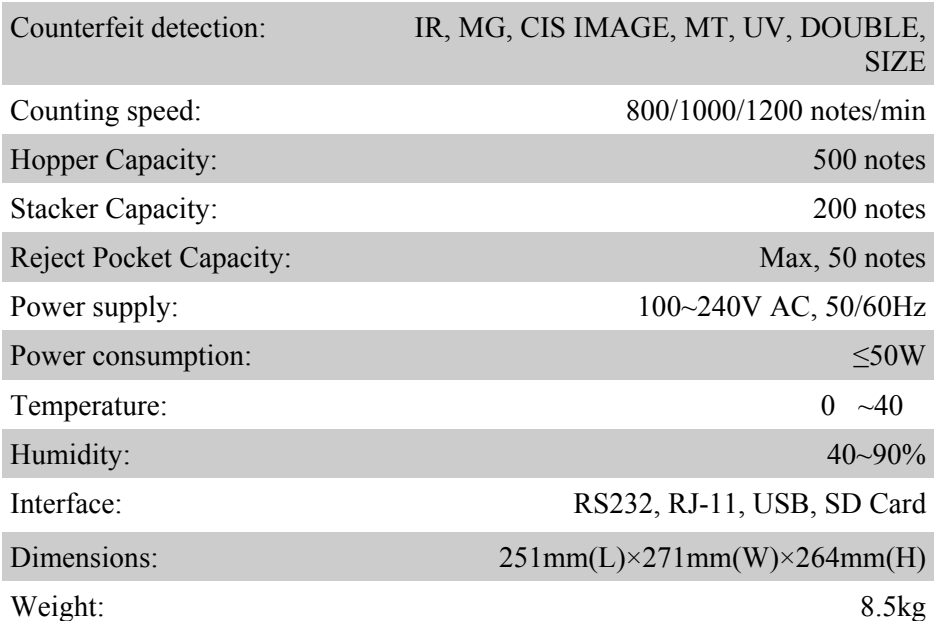

- **If the machine has some faults that you can't solve, please contact the Technical Support Dept of our company or our agent for services.**
- **Products subject to change without further notice.**

**DoCash DC-45V 22 www.docash.de**

# **12. Transport and storage**

When transporting and storing the counter follow the symbols on the package. When transporting the permissible temperature is from  $-30^{\circ}$ C to  $+50^{\circ}$ C. Storage of the counter is allowed at temperature from  $+1^{\circ}$ C to  $+40^{\circ}$ C and relative humidity of up to 80 % (at 25 $^{\circ}$ C), noncondensing.

# **13. Warranty**

Guarantee period is 12 months from the delivery date subject to compliance with the conditions of use and storage indicated in this Manual and additional conditions specified in the Warranty Coupon Manufacturer shall be released from any obligation for the counter malfunction resulting from improper transportation, storage and use, as well as from mechanical failure.

 Note: The information in the Guide is current at the time of publication. The manufacturer reserves the right to change the kit, specifications and design of the equipment without prior notice.

### **DISCLAMER**

Gamma-Center Company (hereinafter also referred to as the Company) makes all reasonable provisions for correspondence of the contents of this document to the actual version of the equipment and/or software of such equipment described. Nonetheless, the description can differ from the real configuration and/or version, as constant improvement and alteration of the equipment and/or software of such equipment is possible to be carried out by the manufacturers.

During this document drawing up, all reasonable measures for excluding mistakes and misprints in its text were taken; however, Gamma-Center Company accepts no responsibility for possible inaccuracies, mistakes and/or misprints, which can be contained in the text of this document.

Neither this document nor any of its parts, both in total and separately, shall not be reproduced in written, electronic, or any other form without a special written permission of Gamma-Center Company. The use of this document, as well as of any part thereof, both in total and separately, is prohibited for any purpose except for operation, maintenance, repairs, installation, commissioning, or modification of the equipment described in this document and according to the information contained in it.

Gamma-Center Company, as well as each and any of its directors, partners, employees, affiliates, workers, advisers or agents do not provide any statements or warranties, explicit or implied, neither regarding the accuracy or completeness of this document contents, nor any other associated information, which can be provided by the company any time, nor regarding opinions and/or estimates expressed in this document or with regard to it.

Gamma-Center Company, as well as each and any of its directors, partners, employees, affiliates, workers, advisers or agents unconditionally disclaim any liability or obligations regarding any loss, damage, expenditures, costs, or charges, direct or implicit, nonrecurrent or repeated, arising in any way out of the use of this document and/or information contained hereby, as well as regarding any discrepancy of any declared specification or functionality of the equipment and/or software from any personal expectations of the user even in case the Company was informed about, or anticipated the possibility of, the occurrence of loss, damage, expenditures, costs, or charges.

Neither this document nor the information contained hereby can be deemed a contract between Gamma-Center Company and/or any other parties using this document, or a basis of such a contract.

Further use of this document or equipment and/or software for any purposes means complete agreement of a third party, including, without limitation, the user, with the conditions expressed in this document.

# **Оглавление**

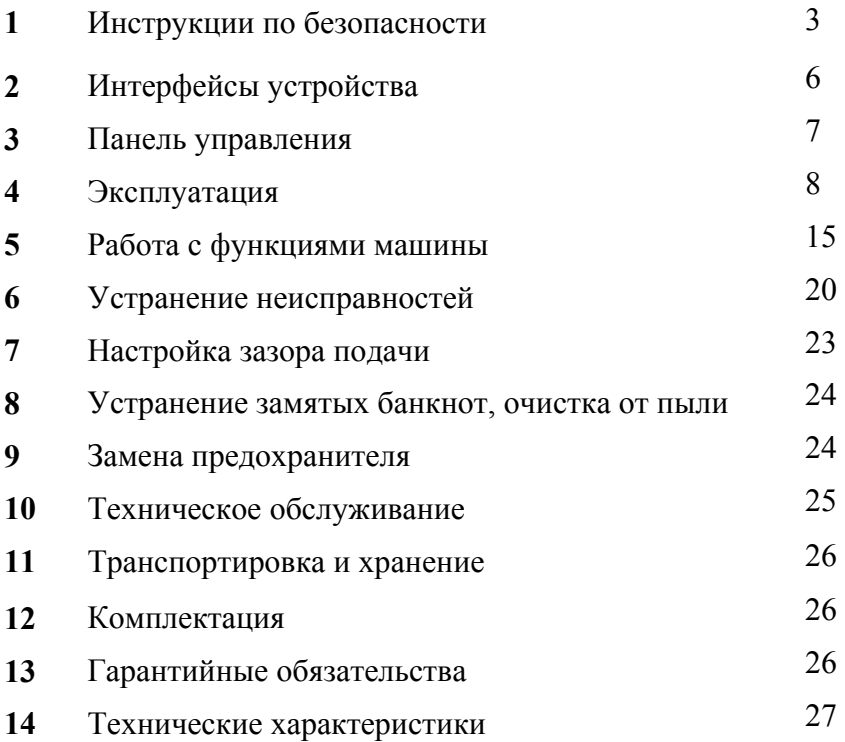

*Настоящее Руководство пользователя содержит блок с Гарантийным талоном и условиями предоставления гарантии. Сохраняйте настоящее Руководство как минимум в течение всего срока гарантийной службы машины.*

# **1. Инструкции по безопасности**

Во избежание нанесения ущерба машине и причинения вреда здоровью, пожалуйста, перед первым использованием внимательно ознакомьтесь со всеми предупреждениями об опасности!

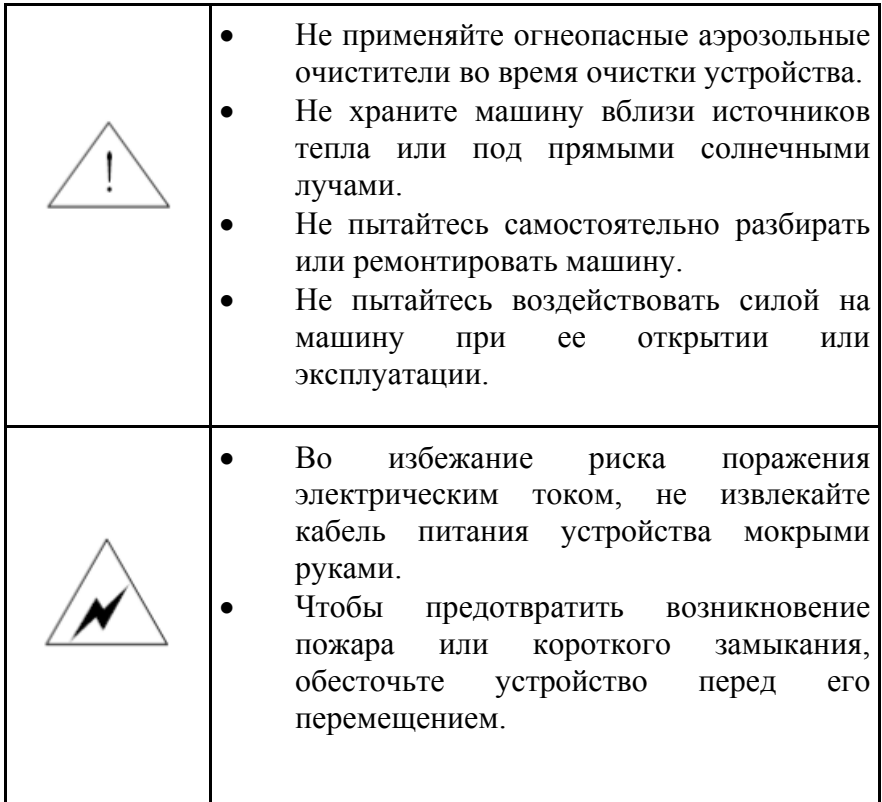

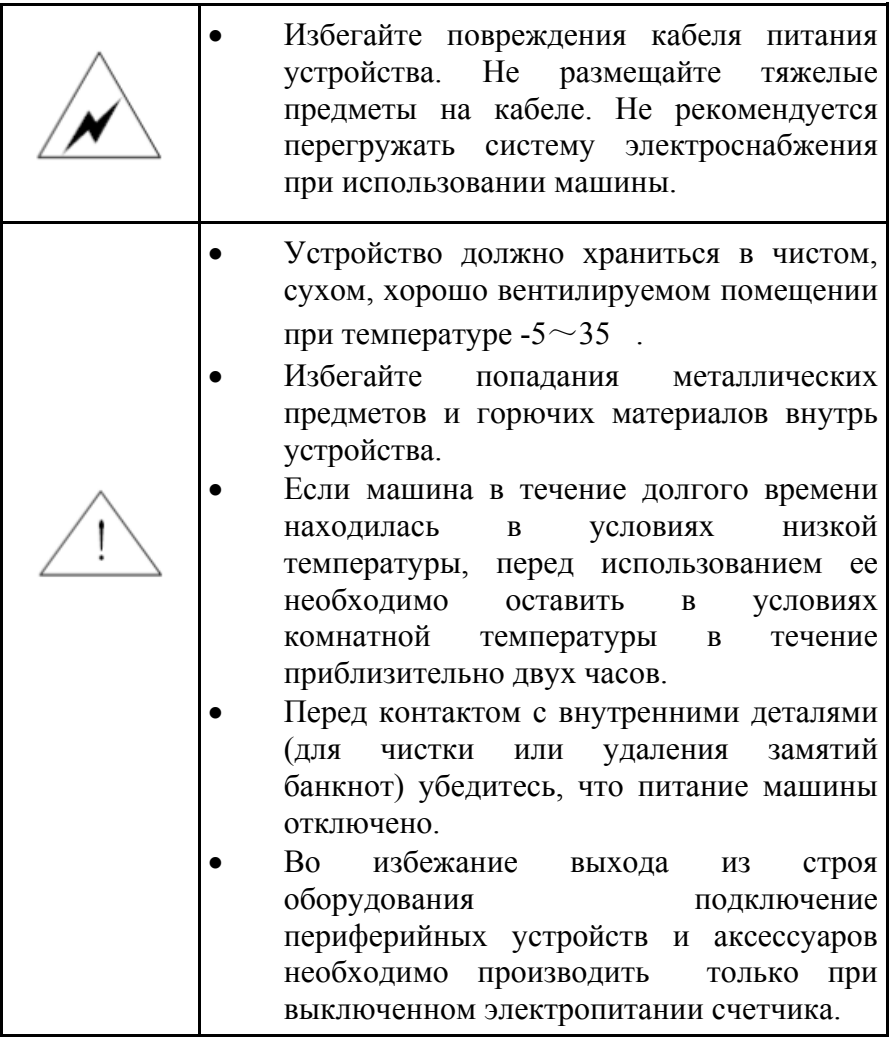

**Информация о допустимых банкнотах уточняется у поставщика.** 

**DoCash DC-45V 4 www.docash.ru**

Благодарим Вас за выбор техники марки **DoCash**.

**DoCash** – это широкий спектр оборудования для предприятий торговли, сферы услуг и финансовых организаций: надежные и простые в эксплуатации счетчики банкнот и монет, универсальные и автоматические детекторы валют, вакуумные и безвакуумные упаковщики банкнот и другое оборудование. Более подробную информацию о всем спектре оборудования **DoCash** Вы найдете на сайте **www.docash.ru**

# **Назначение счетчика банкнот**

**DoCash DC-45V** прост в управлении и ремонте, прочен, надежен и подходит для использования в банковских и торговых учреждениях. Многофункциональность и широкие возможности машины дополняются современным дизайном.

# **Декларация о соответствии**

Счетчик соответствует требованиям норм безопасности: Общих по ГОСТ IEC 60950-1-2011. Требованиям ТР ТС 004/2011 "О безопасности низковольтного оборудования" Требованиям ТР ТС 020/2011 "Электромагнитной совместимости технических средств"

*Настоящее руководство по эксплуатации содержит информацию, актуальную на момент его издания, и может не отражать более поздние изменения.* 

*Производитель оставляет за собой право вносить любые изменения в спецификацию устройства, а также изменения в алгоритмы управления.* 

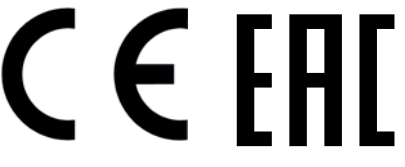

**DoCash DC-45V 5 www.docash.ru**

# **2. Интерфейсы устройства**

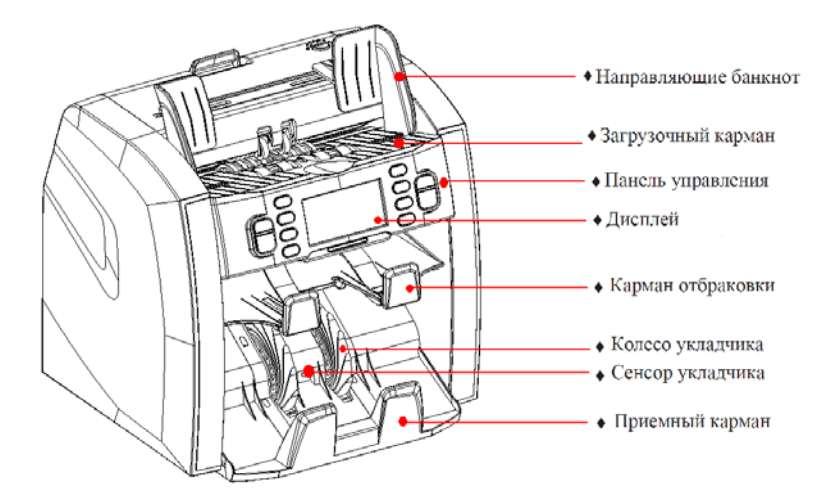

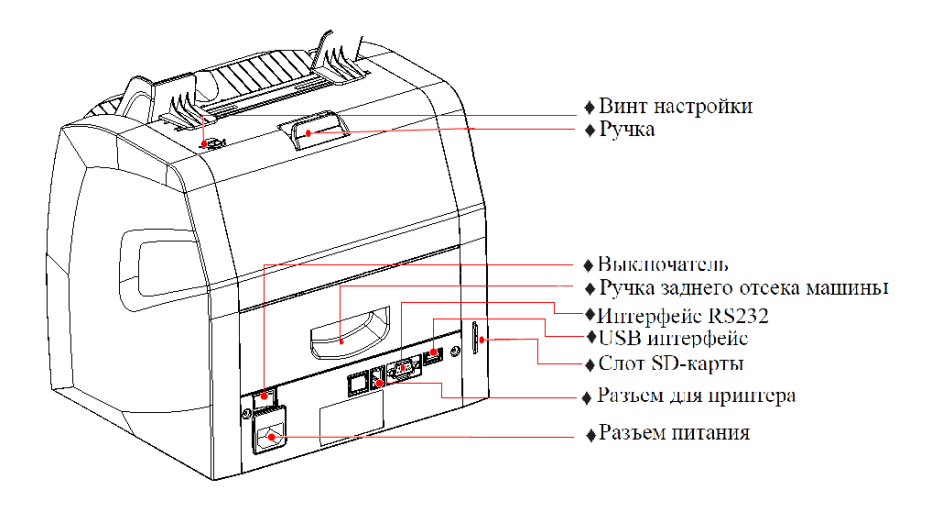

**DoCash DC-45V 6 www.docash.ru**

# **3. Панель управления**

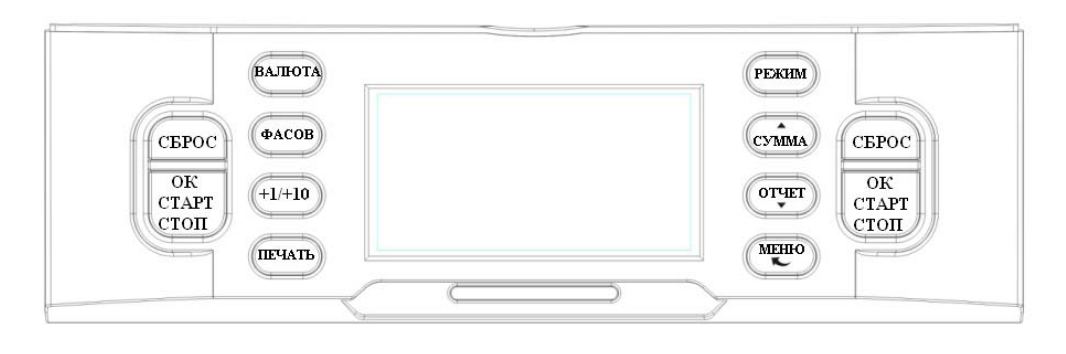

- Нажмите для выбора валюты.
- Нажмите для выбора размера фасовки
- +1/+10 Нажмите для изменения размера фасовки на 1 или на 10 единиц.
- **ПЕЧАТЬ** Нажмите для вывода отчета о пересчете и серийных номеров на печать.
- Нажмите для выбора режима пересчета (МИКС-СЧЕТ-НОМИН- ОРИЕНТ-ЛИЦО-С/Н).
- Нажмите для включения/выключения функции пересчета с добавлением.
- Нажмите для просмотра отчета о результатах пересчета и обнаруженных ошибках.
- Нажмите для входа в меню пользователя.
- Нажмите для сброса результатов пересчета и отключения функции фасовки.
- $\frac{\text{OR}}{\text{CTAPT}}$ Нажмите для начала операции пересчета. (СТАРТ, СТОП, ОК)

# **4. Эксплуатация**

Выполните следующие этапы подготовки к работе для того, чтобы избежать возникновение ошибок при пересчете банкнот.

- 1. Поддерживайте порядок расположения банкнот.
- 2. Выпрямите сложенные банкноты.
- 3. Удалите смятые банкноты.
- 4. Убедитесь в отсутствии посторонних объектов среди банкнот.
- 5. Распрямите согнутые края банкнот.

Убедитесь в том, что машина находится на плоской твердой поверхности, а также не подвержена воздействию магнитного поля прямых солнечных лучей. Подключите машину в розетку с напряжением ~100-240В и убедитесь в безопасности подключения. При наличии внешнего дисплея подключите его разъем интерфейса RS232 на задней части машины.

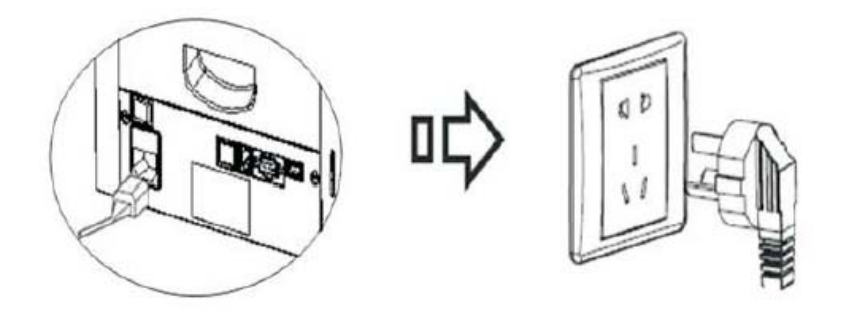

#### **ВНИМАНИЕ**

**Для гарантии безопасности убедитесь в том, что источник питания надежно заземлен.** 

**DoCash DC-45V 8 www.docash.ru**

Включите питание. На машине перед проведением самотестирования отобразится версия установленного ПО.

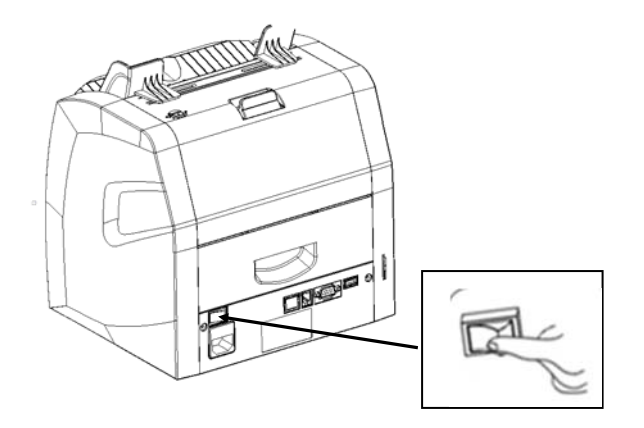

При успешном проведении самотестирования, машина переключится в состояние готовности (пример на рисунке ниже). При появлении сообщений об ошибках устраните возможные неисправности, пользуясь соответствующей таблицей данного руководства.

### **ЖК-дисплей**

Идентификаторы режимов работы машины отображаются на ЖК-дисплее следующим образом:

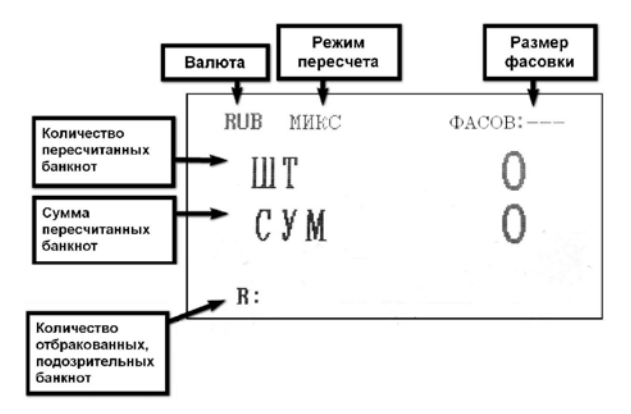

**DoCash DC-45V 9 www.docash.ru**

Перед началом процедуры пересчета банкнот настройте левую и правую направляющую загрузочного кармана приема согласно ширине используемых банкнот.

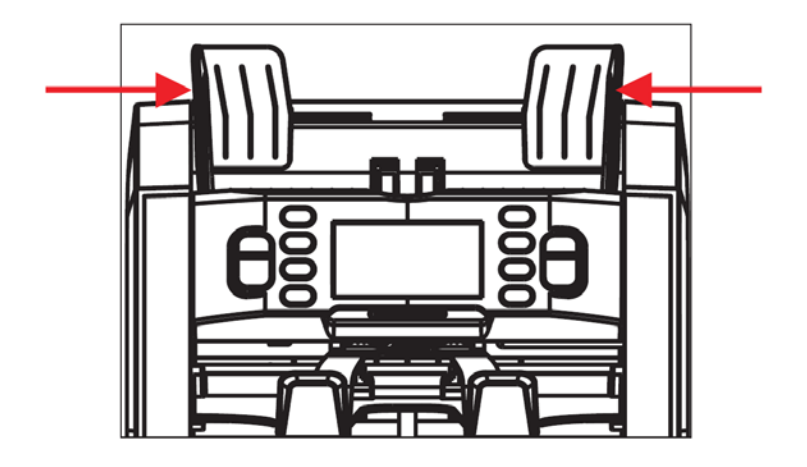

Размещайте банкноты в кармане приема в горизонтальном положении. При проведении операции пересчета, подозрительные или поддельные банкноты отправляются в карман отбраковки.

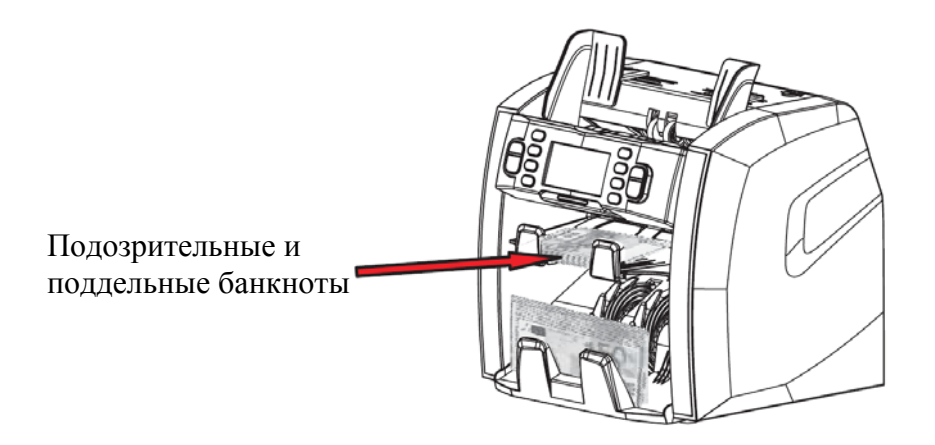

**DoCash DC-45V 10 www.docash.ru**

#### **Пользовательское меню**

Нажмите кнопку "MENU" в рабочем состоянии машины для перехода в пользовательское меню. Для добавления нового пункта меню нажмите кнопку "СУММА" или "ОТЧЕТ".

### МЕНЮ ПОЛЬЗОВАТЕЛЯ

- 1:ТИП ПЕЧАТИ
- 2: ПЕЧАТЬ И СОХРАНЕНИЕ СЛН
- З : ЕМКОСТЬ КАРМАНА ОТБРАКОВКИ
- $4:AA$ TATA/BPEMA
- $5:$  BEPCMA  $\Pi$ O
- 6: ЗВУКОВЫЕ СИГНАЛЫ

#### **Установка типа печати**

При выборе пункта меню "1:ТИП ПЕЧАТИ" нажмите клавишу СТАРТ для перехода к настройке типа печати. При выборе необходимого параметра нажмите СТАРТ для сохранения настройки. Затем два раза нажмите "СБРОС" для возврата в рабочее состояние машины.

### ТИП ПЕЧАТИ

1: АВТОПЕЧАТЬ 2: РУЧНАЯ ПЕЧАТЬ

**DoCash DC-45V 11 www.docash.ru**

АВТОПЕЧАТЬ — автоматическая печать результата пересчета после извлечения банкнот из кармана накопителя;

РУЧНАЯ ПЕЧАТЬ — печать результата пересчета осуществляется только после нажатия кнопки ПЕЧАТЬ.

#### **Функция печати серийного номера**

В пользовательском меню нажмите "2:ПЕЧАТЬ И СОХРАНЕНИЕ С/Н" и кнопку СТАРТ для входа в меню с возможностью включения и выключения функции печати серийного номера.

### ПЕЧАТЬ И СОХРАНЕНИЕ С/Н

- 1: ПЕЧАТЬ С/Н
- $2:$  COXPAHEHUE C/H
- $3: \text{THEYATL} + \text{COXPAHEHME C/H}$
- $4:$  ВЫКЛ

ПЕЧАТЬ С/Н — включение функции печати серийных номеров банкнот на принтере;

СОХРАНЕНИЕ С/Н — включение функции сохранения серийных номеров банкнот на ПК;

ПЕЧАТЬ + СОХРАНЕНИЕ С/Н — включение функции печати серийных номеров банкнот и сохранения их на ПК;

ВЫКЛ — выключение функции печати и сохранения серийных номеров банкнот.

**DoCash DC-45V 12 www.docash.ru**

### **Емкость кармана отбраковки**

В пользовательском меню нажмите "3:ЕМКОСТЬ КАРМАНА ОТБРАКОВКИ" и кнопку СТАРТ для входа в меню с возможностью установки емкости кармана отбраковки.

# EMKOCTЬ КАРМАНА ОТБРАКОВКИ

- $1:20$  BAHKHOT
- $2:30$   $BAHKHOT$
- $3:40$  BAHKHOT
- $4:50$   $BAHKHOT$
- $5:100$   $BAHKHOT$

### **Установка даты и времени**

В пользовательском меню нажмите "4:ДАТА/ВРЕМЯ" и кнопку СТАРТ для входа в меню с возможностью установки и изменения формата даты и времени при помощи нажатия на кнопку  $(1/1)$ 

 $4:IATAYBPEMA$ 

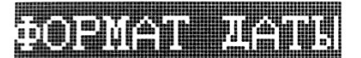

**YCTAHOBRA IATH** УСТАНОВКА ВРЕМЕНИ

**DoCash DC-45V 13 www.docash.ru**

#### **Функция звукового оповещения**

В пользовательском меню нажмите "6:ЗВУКОВЫЕ СИГНАЛЫ" и кнопку СТАРТ для входа в меню с возможностью включения и выключения функции звукового оповещения.

ЗВУКОВЫЕ СИГНАЛЫ

 $1:$   $BCE$ 2: OTEPAKOBKA 3: КЛАВИШИ

4: ВЫКЛ

ВСЕ — включение функции звукового оповещения нажатия клавиш и отбраковки банкнот;

ОТБРАКОВКА — включение функции звукового оповещения отбраковки банкнот;

КЛАВИШИ — включение функции звукового оповещения нажатия клавиш;

ВЫКЛ — выключение функции звукового оповещения нажатия клавиш и отбраковки банкнот.

# **5. Работа с функциями машины**

#### **5.1. Выбор валюты**

На экране машины после включения отображается обозначение валюты, с которой будет производиться дальнейшая работа. Нажмите клавишу ВАЛЮТА для изменения валюты. Обозначение на экране изменится в соответствии с выбранной валютой.

RUB - Рубль EUR - Евро USD - Доллар США GPB - Фунт Стерлингов и т.д.

### **5.2. Выбор режима пересчета/детекции**

Машина поддерживает шесть режимов работы: Режим MИКС, режим НОМИН, режим ЛИЦО, режим ОРИЕНТ, режим СЧЕТ, режим С/Н. Нажатие на клавишу РЕЖИМ позволяет осуществить выбор режима работы машины.

### **Режим "МИКС"**

В данном режиме устройство пересчитывает банкноты и определяет их номинал. Если номинал банкноты определен успешно, банкнота отправляется в приемный карман.

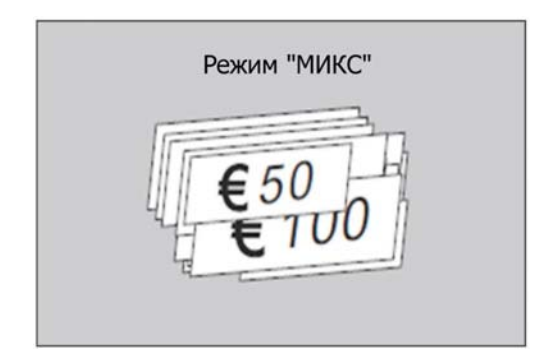

**DoCash DC-45V 15 www.docash.ru**

После завершения операции пересчета на экране будут отображены суммарные значения номиналов и количества пересчитанных банкнот. Для получения детального отчета нажмите "ОТЧЕТ"

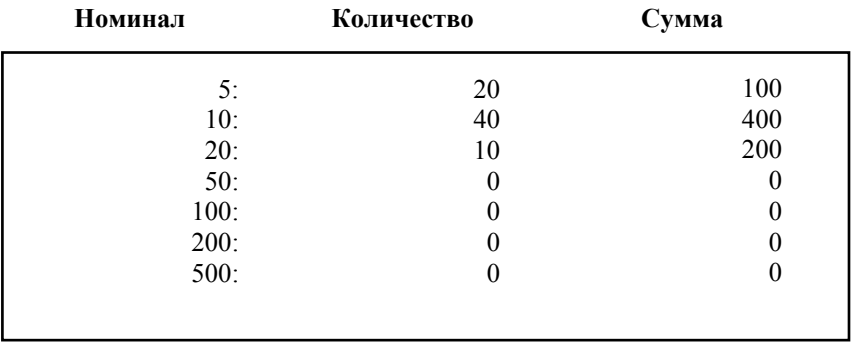

На изображении приведен пример пересчета EURO:

При наличии принтера, подключенного к машине, нажмите "ПЕЧАТЬ" для вывода отчета на печать.

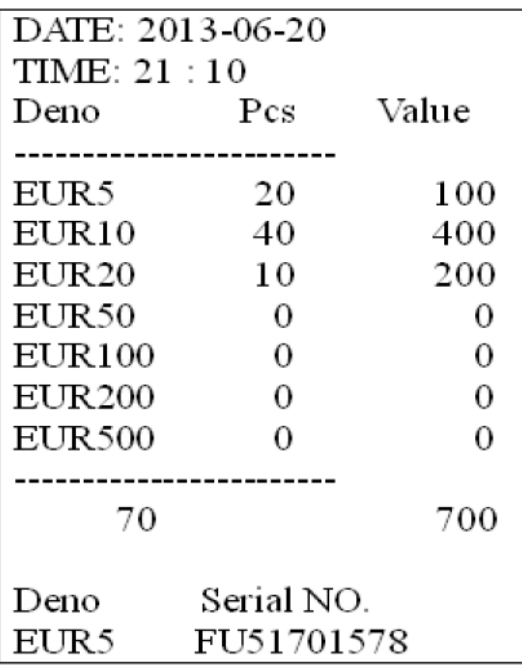

**DoCash DC-45V 16 www.docash.ru**

### **Режим "НОМИН"**

Машина определяет номинал первой банкноты в загрузочном кармане и далее принимает только схожие по номиналу. Остальные банкноты с иным номиналом отправляются машиной в карман отбраковки.

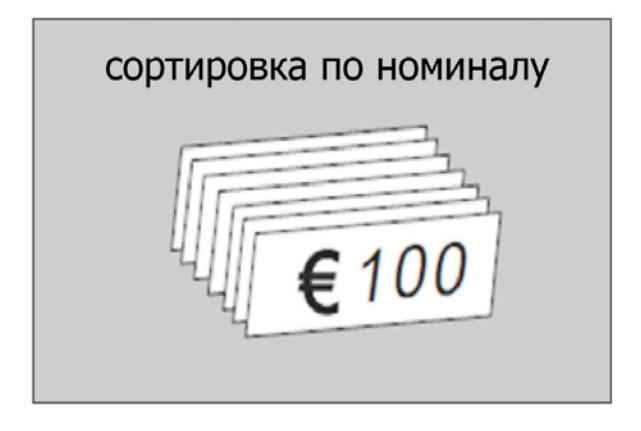

### **Режим "ЛИЦО"**

Данный режим позволяет сориентировать корешок по лицевой стороне. Банкноты, находящиеся в корешке лицевой стороной вверх направляются в приемный карман, а банкноты, находящиеся в корешке лицевой стороной вниз направляются в карман отбраковки.

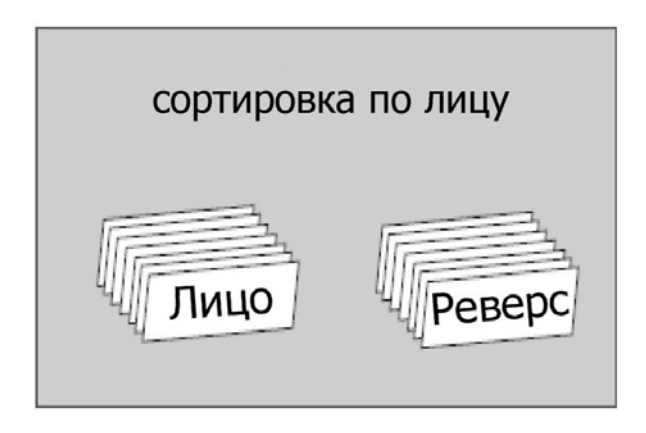

**DoCash DC-45V 17 www.docash.ru**

### **Режим "ОРИЕНТ"**

Банкнота, сориентированная по лицевой стороне может находиться в корешке картинкой вверх (ориентирована), либо картинка может быть перевернута и такая банкнота считается не ориентированной. В данном режиме сориентированная банкнота направляется в приемный карман, а не сориентированная в карман отбраковки.

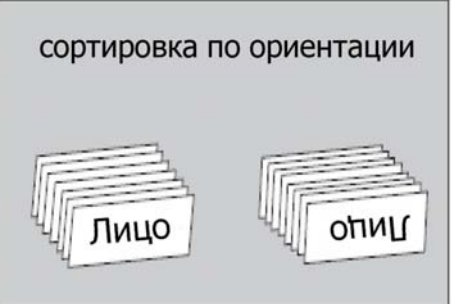

Рекомендуется первоначально отсортировать банкноты по лицу, затем по ориентации.

### **Режим "СЧЕТ"**

При необходимости пересчета количества банкнот без учета номинала, нажмите клавишу РЕЖИМ. При появлении СЧЕТ на дисплее, машина приступит к операции пересчета без учета номинала. При завершении операции пересчета на дисплее отобразится количество пересчитанных банкнот. В режиме простого пересчета отключается фукнкция детекции поддельных банкнот.

### **Режим "С/Н"**

В данном режиме реализована функция сравнения серийных номеров банкноты и отображения их на экране. Для пересчета банкнот в данном режиме необходимо подавать их в машину серийными номерами вверх (ориентация «А» и «В»). Функция сравнения серийных номеров предотвращает приём композитных банкнот (т.н. «склеек» - банкнот составленных из отдельных фрагментов подлинных банкнот разных эмиссий и номиналов) .

**DoCash DC-45V 18 www.docash.ru**

#### **5.3. Функция суммирования**

При необходимости суммирования результатов пересчета, нажмите клавишу СУММА. При появлении СУМ на дисплее машина активирует функцию суммирования результатов пересчета, опираясь на имеющееся на дисплее значение.

Если значение количества достигает 9.999+1, или если значение суммы достигает 9.999.999+1 – отображаемое значение обнулится:

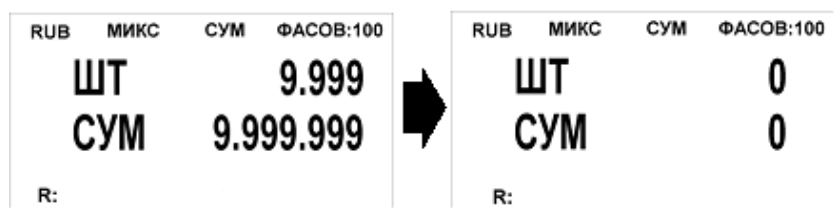

Для обеспечения точности операции пересчета, машина не будет суммировать результаты, полученные одновременно с замятием банкнот или другой проблемой.

### **5.4. Выбор функции пересчета с фасовкой**

При необходимости использования режима фасовки, нажмите клавишу ФАСОВ. По умолчанию установлен параметр фасовки 100. При нажатии на клавишу ФАСОВ, значение фасовки изменяется в порядке "200, 100, 50, 10".

При появлении "ФАСОВ:---" на дисплее, функция ФАСОВ отключается. Нажатие на кнопку +1/+10 увеличит размер фасовки на 1, удержание данной кнопки увеличит размер фасовки на 10. Максимальным значением фасовки является 220.

Поместите банкноты в загрузочный карман после задания размера фасовки. Пересчет банкнот начнется автоматически. Операция пересчета остановится при появлении в приемном кармане банкнот, количество которых равно заданному параметру фасовки.

**DoCash DC-45V 19 www.docash.ru**

# **6. Устранение неисправностей**

### **Отображение сообщения об ошибке самодиагностики**; **методы устранения данной ошибки**

Сразу после включения машина автоматически проводит самодиагностику. Если одно из нижеуказанных сообщений об ошибке отображается на дисплее, как правило, причиной тому является блокировка датчика банкнотами или налипшая пыль. Пожалуйста, используйте кисть или мягкую ткань, чтобы удалить пыль с датчика, или извлеките банкноты, после чего заново запустите работу машины.

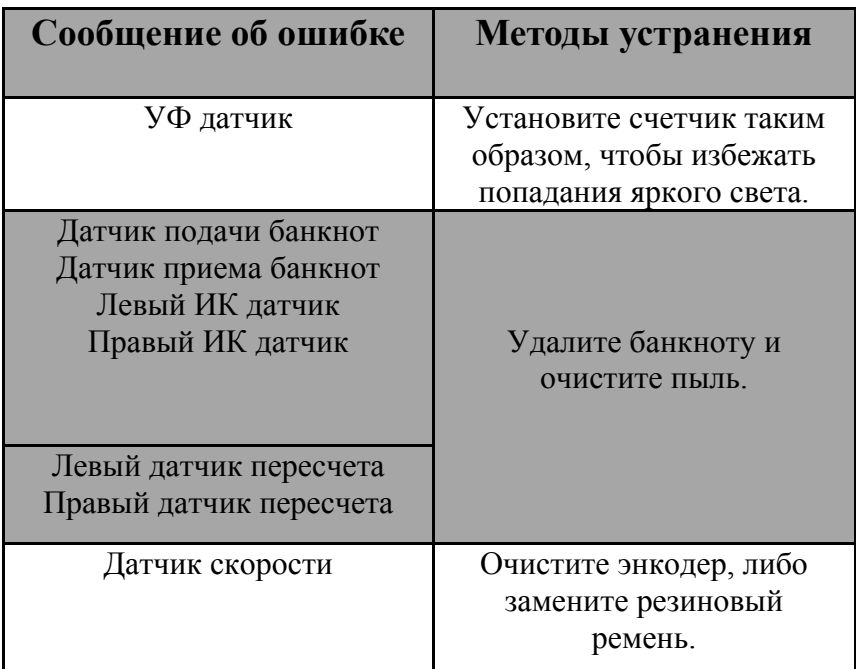

**DoCash DC-45V 20 www.docash.ru**

### **Отображение сообщений об ошибке детекции**

Если указанные ниже сообщения об ошибках отображаются на дисплее в ходе пересчета, устраните указанные ошибки после остановки работы машины, следуя инструкциям, приведенным ниже.

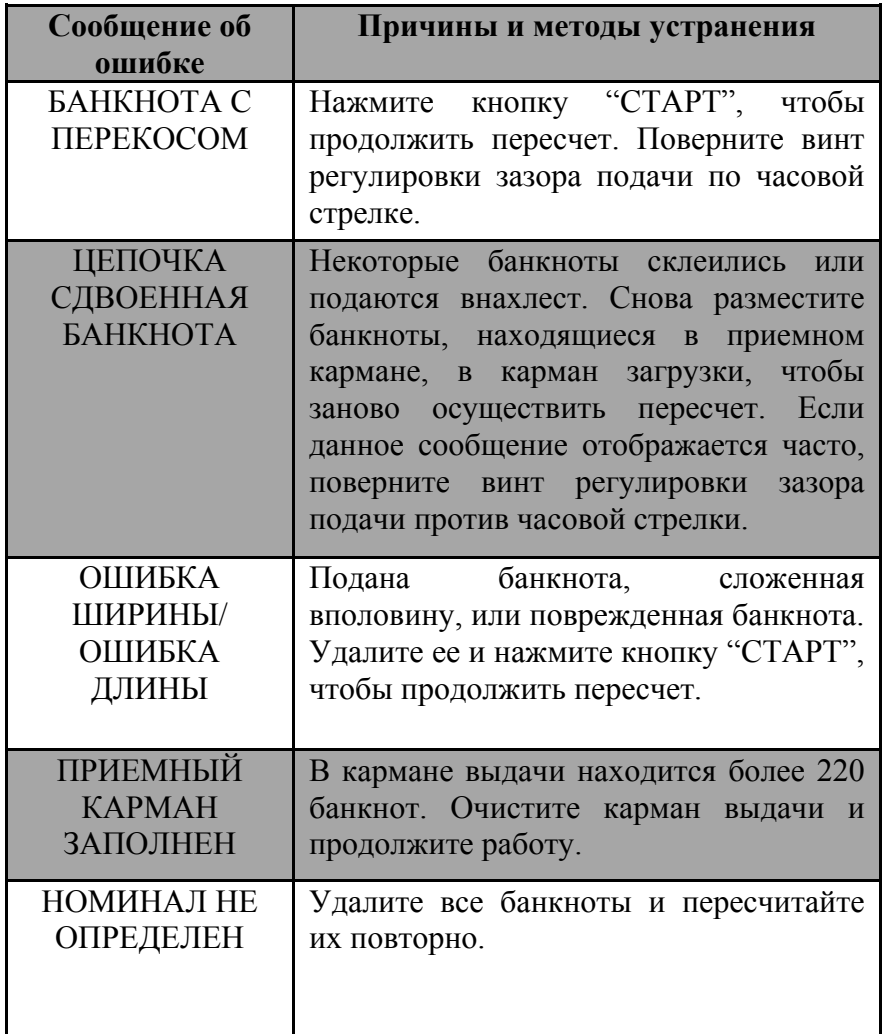

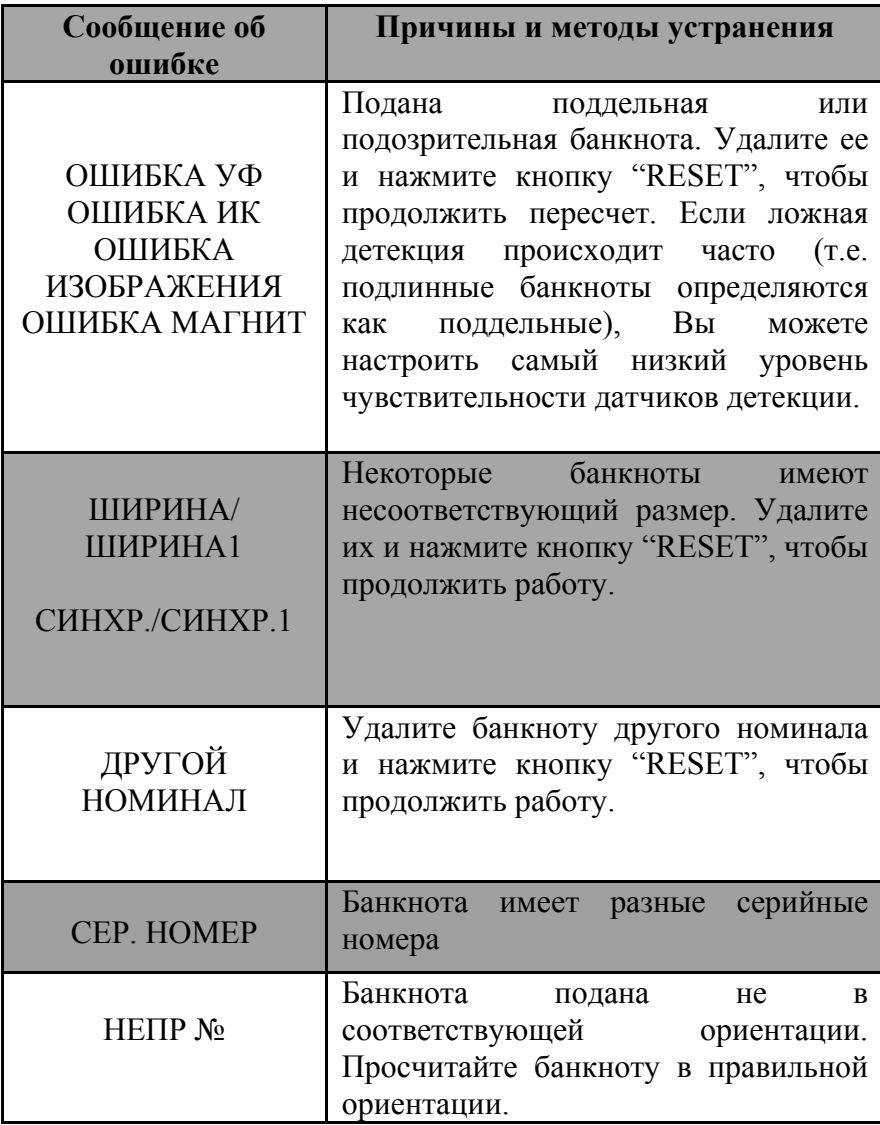

### **ВНИМАНИЕ**

Подозрительные банкноты должны быть пересчитаны повторно в случае возникновения ошибок, вызванных ложной отбраковкой

# **7. Настройка зазора подачи**

Винт регулировки зазора подачи уже был установлен в наиболее подходящее положение в соответствии с заводскими настройками. В случае, если сообщение об ошибке пересчета появляется часто (например, СДВОЕННАЯ БАНКНОТА/ ЦЕПОЧКА БАНКНОТ/БАНКНОТА С ПЕРЕКОСОМ), необходимо настроить винт регулировки зазора подачи. В случае, если машина не может осуществлять корректный пересчет банкнот, либо часто отображает на дисплее сообщение "БАНКНОТА С ПЕРЕКОСОМ" (подача банкнот под наклоном), поверните винт по часовой стрелке, чтобы увеличить зазор.

Если машина часто отображает на дисплее сообщение об СДВОЕННЫЕ БАНКНОТЫ (подача сдвоенных банкнот) или ЦЕПОЧКА (подача банкнот цепочкой), поверните винт против часовой стрелки, чтобы уменьшить зазор.

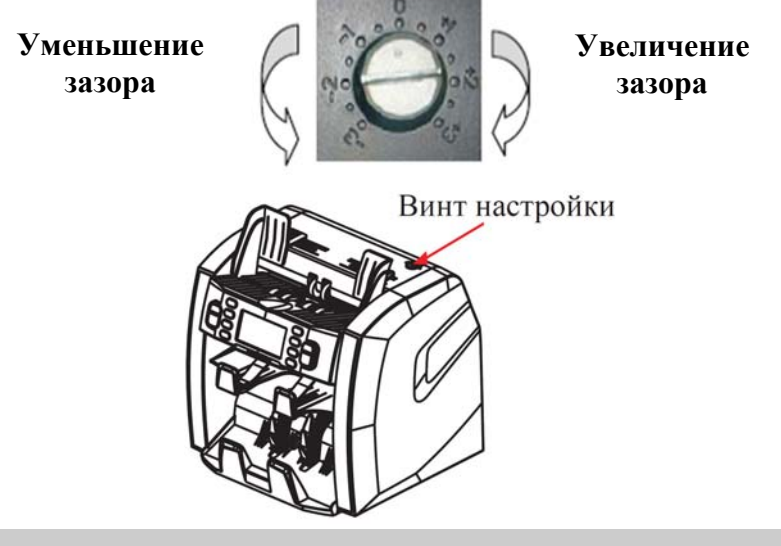

### **ВНИМАНИЕ**

Винт регулировки зазора подачи очень чувствителен, осуществляйте только минимальные регулировки.

**DoCash DC-45V 23 www.docash.ru**

# **8. Устранение замятий банкнот**

При появлении на дисплее сообщения "ОЧИСТИТЕ КАРМАНЫ, НАЖМ. СБРОС" откройте крышку отсека для удаления банкнот с замятием. Потяните за ручку отсека и вытяните его наружу, затем удалите замятые банкноты.

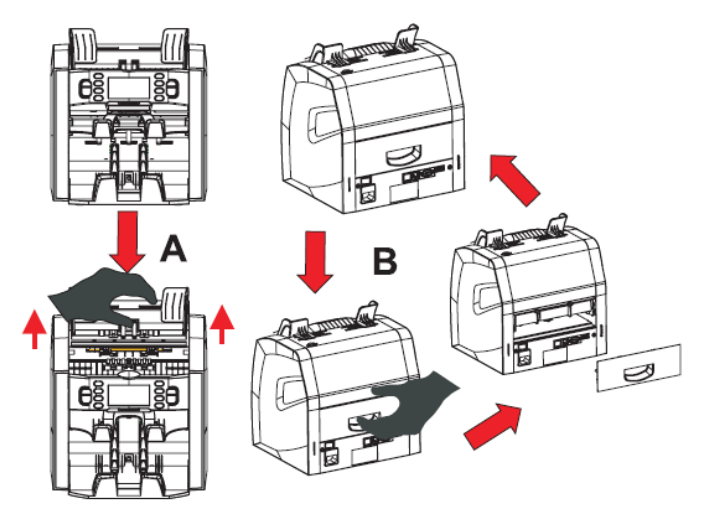

### **9. Замена предохранителя**

В случае перегорания предохранитель подлежит замене. Откройте крышку предохранителя, утилизируйте старый предохранитель и установите новый. Для гарантированной защиты от возгораний используйте предохранители указанного типа.

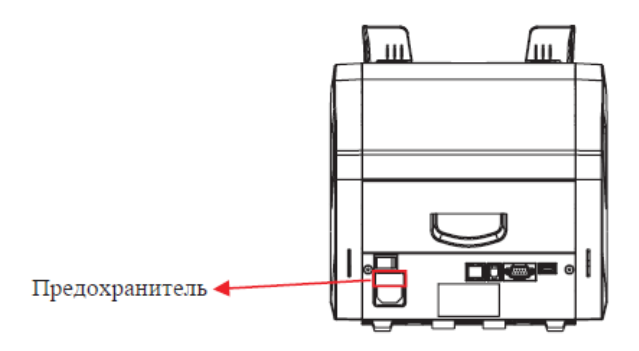

**DoCash DC-45V 24 www.docash.ru**

# **10. Техническое обслуживание**

#### **Ежедневное техническое обслуживание**

- Если температура окружающей среды ниже 20 ºС, пожалуйста, после включения машины подождите 3 минуты перед тем, как начать пересчет.
- Машина должна эксплуатироваться в условиях надлежащей вентиляции вдали от воздействия прямых солнечных лучей и сильного магнитного поля.
- Машина должна быть подключена к электрической розетке с безопасным заземлением.
- Электропитание машины должно быть в диапазоне 100~240 В переменного тока, иначе режим работы машины будет нарушен.
- Загрязнение подбрасывающих и принимающих роликов может привести к проскальзыванию банкнот, что повлечет за собой некорректные результаты пересчета.
- Необходимо тщательно удалять пыль на ультрафиолетовом датчике, ИК-датчиках и магнитном датчике. Вы можете удалять пыль с открытых узлов и частей машины с помощью кисти, поставляемой в комплекте.
- Не пытайтесь самостоятельно разбирать устройство.

### **ВНИМАНИЕ**

Не применяйте бытовые чистящие средства, едкие вещества и другие химические вещества для очистки данной машины.

Если в работе машины происходят сбои, которые Вы не можете устранить, пожалуйста, свяжитесь с Отделом технической поддержки нашей Компании или с нашими представителями, чтобы провести соответствующее техническое обслуживание.

# **11. Транспортировка и хранение**

При транспортировке и хранении счетчика следует руководствоваться условными обозначениями, указанными на упаковке. При транспортировке допустимая температура составляет от –30 °С до +50 °С. Хранение счетчика разрешается только в отапливаемых помещениях при температуре от  $+1$  °C до  $+$  40 °C при относительной влажности воздуха до 80 % (при 25 °С) без конденсации.

# **12. Комплектация**

В комплект поставки прибора **DoCash DC-45V** входят:

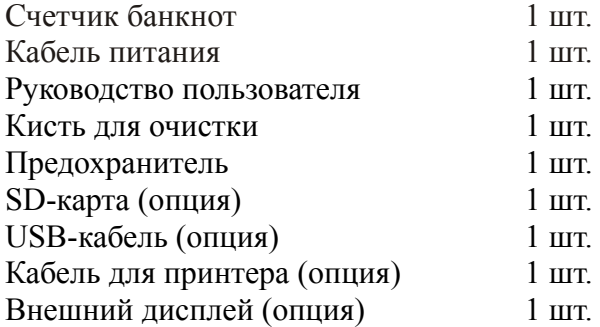

# **13. Гарантийные обязательства**

Гарантийный срок составляет 12 месяцев со дня поставки при соблюдении владельцем условий эксплуатации и хранения, изложенных в настоящем Руководстве, а также дополнительных условий, сформулированных в паспорте товара. За нарушение работоспособности счетчика вследствие неправильной транспортировки, хранения и эксплуатации, а так же из-за механических повреждений, производитель ответственности не несет.

# **14. Технические характеристики**

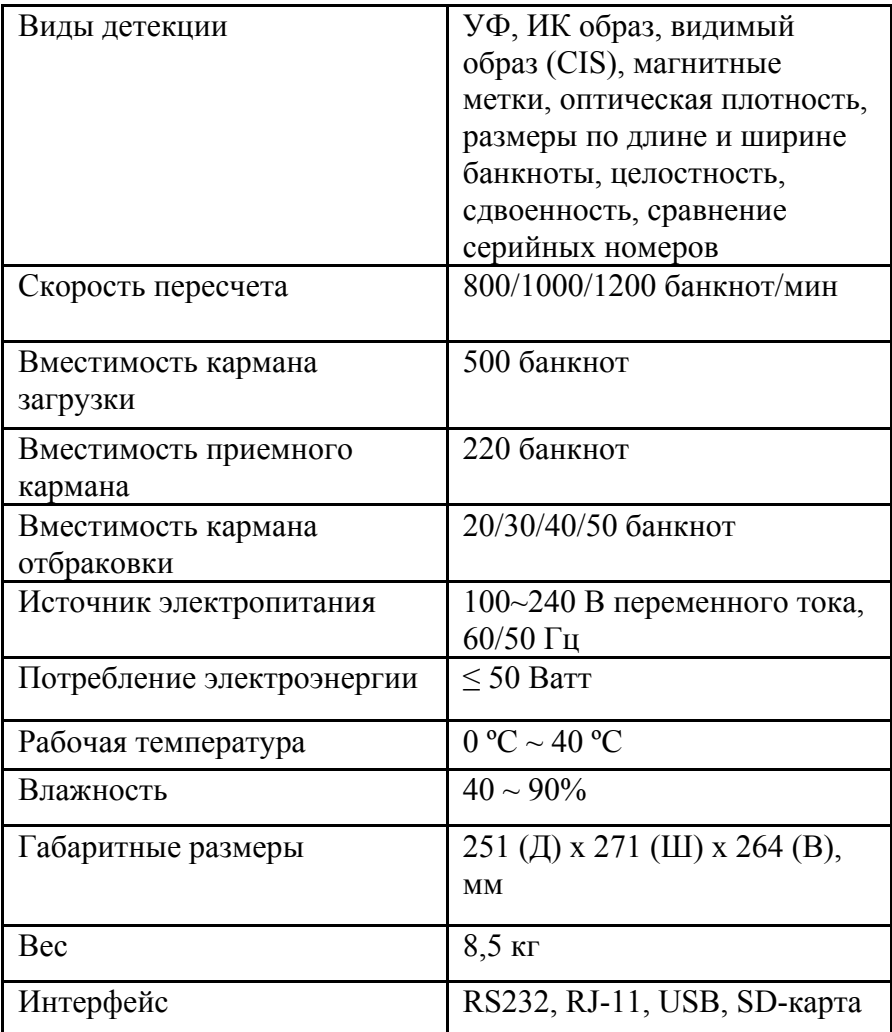

Информация, приведенная в Руководстве, актуальна на момент издания. Производитель оставляет за собой право вносить изменения в комплектацию, технические характеристики, конструкцию и дизайн оборудования без предварительного уведомления.

**DoCash DC-45V 27 www.docash.ru**

### **ЗАЯВЛЕНИЕ ОБ ОТКАЗЕ ОТ ОТВЕТСТВЕННОСТИ (ДИСКЛЕЙМЕР)**

Компания «Гамма-Центр» (далее по тексту «Компания») принимает все разумные меры по соответствию содержания настоящего документа актуальной версии и конфигурации описываемого оборудования и/или программного обеспечения такого оборудования. Тем не менее, описание может отличаться от реальной конфигурации и/ или версии, поскольку возможно постоянное совершенствование и изменение оборудования и/или ПО такого оборудования производителями.

При составлении данного документа были приняты все разумные меры по исключению ошибок и опечаток в тексте документа, однако Компания «Гамма-Центр» не принимает на себя ответственности за возможные неточности, ошибки и/или опечатки, которые могут содержаться в тексте данного документа.

Ни данный документ, ни любая из его частей, как в совокупности, так и по отдельности, не могут быть воспроизведены в письменной, электронной или любой другой форме без специального письменного разрешения Компании «Гамма-Центр». Запрещается использование данного документа, а также любой из его частей, как в совокупности, так и по отдельности, в любых целях, кроме эксплуатации, обслуживания, ремонта, установки, пуско-наладки или модификации оборудования, описанных в документе, согласно содержащейся в нем информации.

Компания «Гамма-Центр», а равно каждый и любой из директоров, партнеров, служащих, аффилированных лиц, сотрудников, консультантов или агентов Компании не предоставляют никаких заявлений или гарантий, как явных, так и подразумеваемых, ни в отношении точности или полноты содержания настоящего документа или прочей связанной с ним информации, которая может быть предоставлена Компанией в любое время, ни в отношении мнений и/или оценок, выраженных в настоящем документе или относительно него.

Компания «Гамма-Центр», а равно каждый и любой из директоров, партнеров, служащих, аффилированных лиц, сотрудников, консультантов или агентов Компании безоговорочно отказываются от любой ответственности и обязательств перед кем бы то ни было в отношении любого ущерба или потерь, трат, расходов или убытков, прямых или косвенных, единовременных или неоднократных, каким бы то ни было образом вытекающих из использования данного документа и/или информации, содержащейся в нем, а также за несоответствие любых заявленных характеристик и функционала оборудования и/или ПО субъективным ожиданиям пользователя, даже в тех случаях, когда Компания была проинформирована или предвидела возможность возникновения такого ущерба, потерь, трат, расходов или убытков.

Ни данный документ, ни информация, содержащаяся в нем, не может являться договором или основанием для договора между Компанией «Гамма-Центр» и/или любыми лицами, использующими данный документ.

Дальнейшее использование настоящего документа или оборудования и/или ПО в любых целях означает полное согласие третьего лица, в том числе пользователя, с условиями, изложенными в настоящем документе.

#### **ПАСПОРТ ТОВАРА**

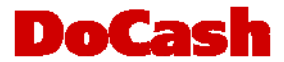

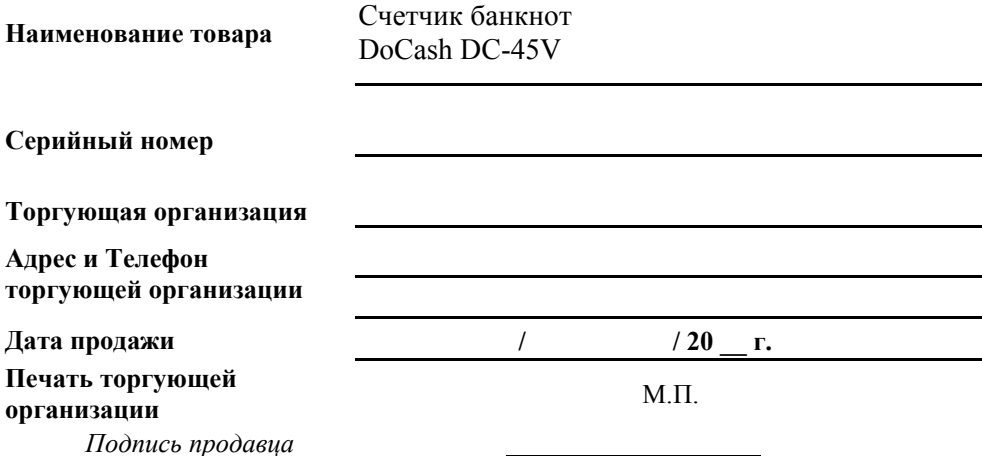

#### **Срок гарантии составляет: 12 месяцев со дня продажи конечному потребителю, но не более 13 месяцев со дня выдачи гарантийного талона.**

#### **Гарантия не распространяется в случае:**

- несоблюдения требований Руководства по эксплуатации, небрежного обращения и/ или транспортировки
- нормального износа узлов и деталей, окончания срока службы расходных материалов
- неисправностей, вызванных внесением изменений в конструкцию оборудования
- неправильного и/или несвоевременного технического и профилактического обслуживания
- ремонта, производимого неаттестованным и неквалифицированным персоналом
- применения неоригинальных запасных частей и сменных элементов при ремонте и обслуживании
- несоответствия производительности оборудования потребностям Заказчика, перегрузки оборудования
- повреждения, износа узлов и деталей из-за проникновения посторонних частиц внутрь, при неправильном обслуживании фильтров, проникновения насекомых и/ или других инородных частиц
- эксплуатации в запыленном или влажном помещении
- низкого качества параметров электроэнергии входной электросети
- механических повреждений оборудования и его частей, внешних электрических соединений кабелей, заземления
- наводнения, землетрясения, попадания молнии и других стихийных бедствий
- исправлений, подчисток или следов копирования гарантийного талона, а также в случае незаполненного, неправильно или не полностью заполненного гарантийного талона.

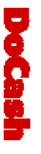

**DoCash** 

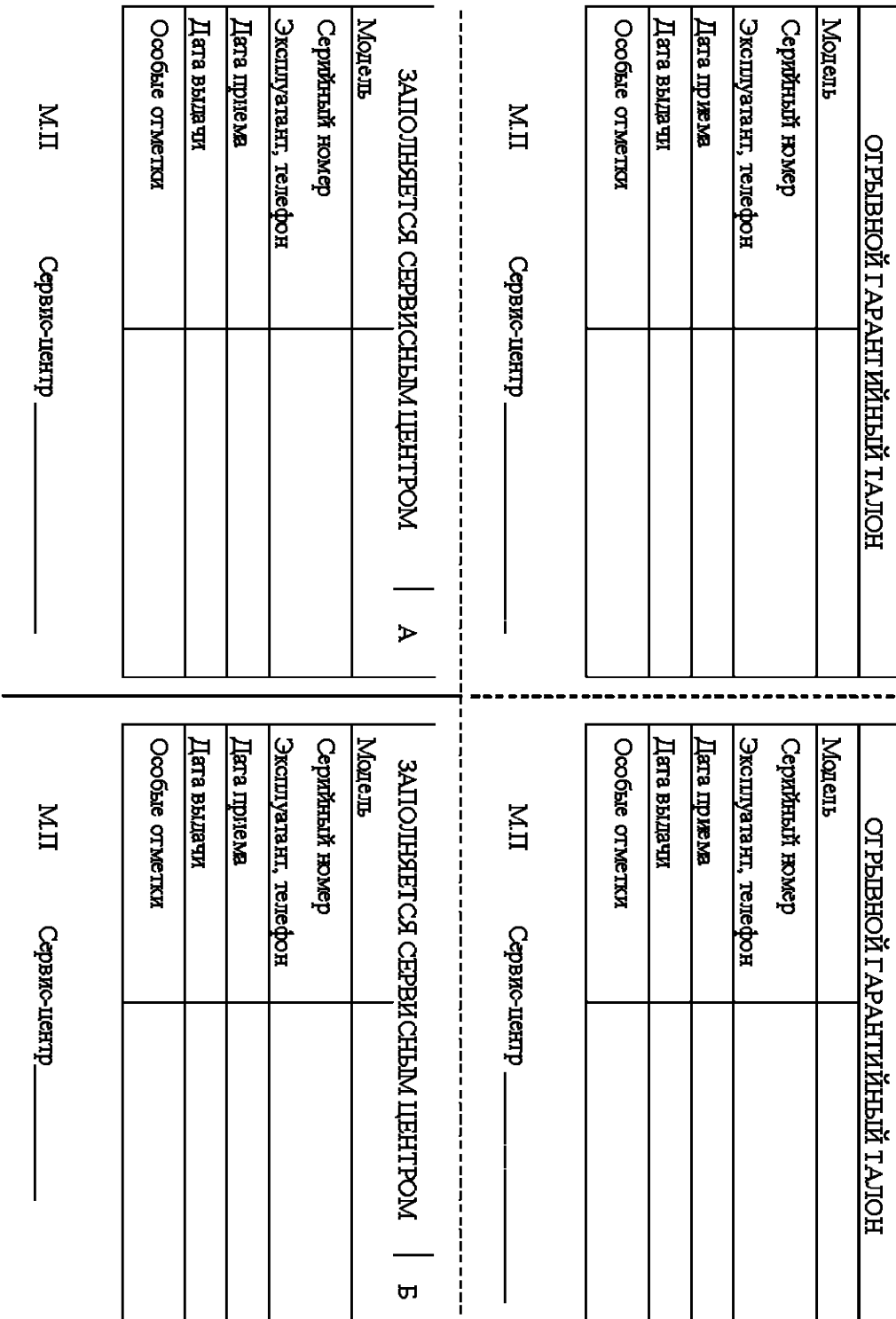

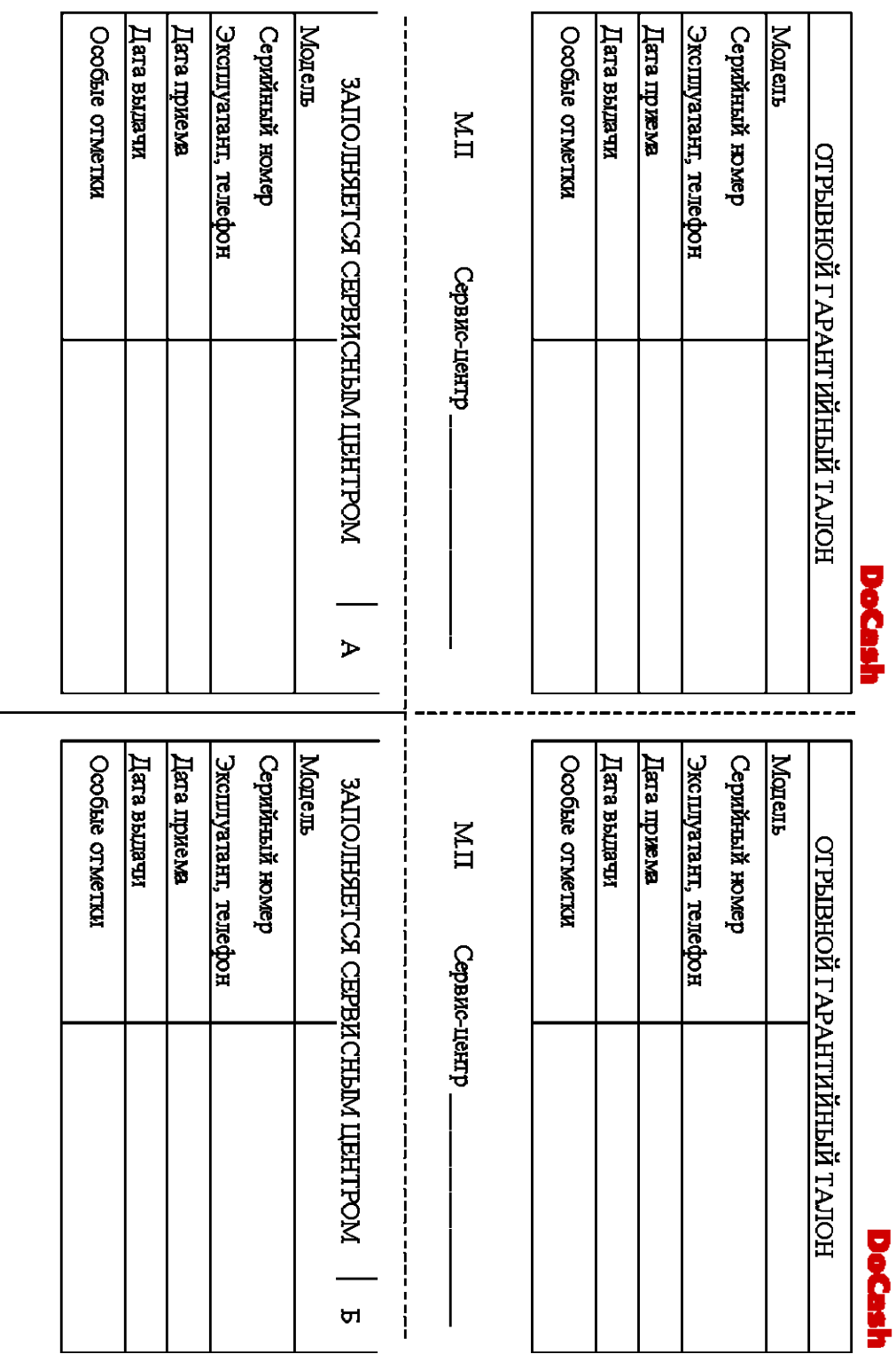

 $III$ 

Сервис-центр\_

 $\mathbf{H}$ 

Сервис-центр